# MC50X 技术参考手册 (V20.8)

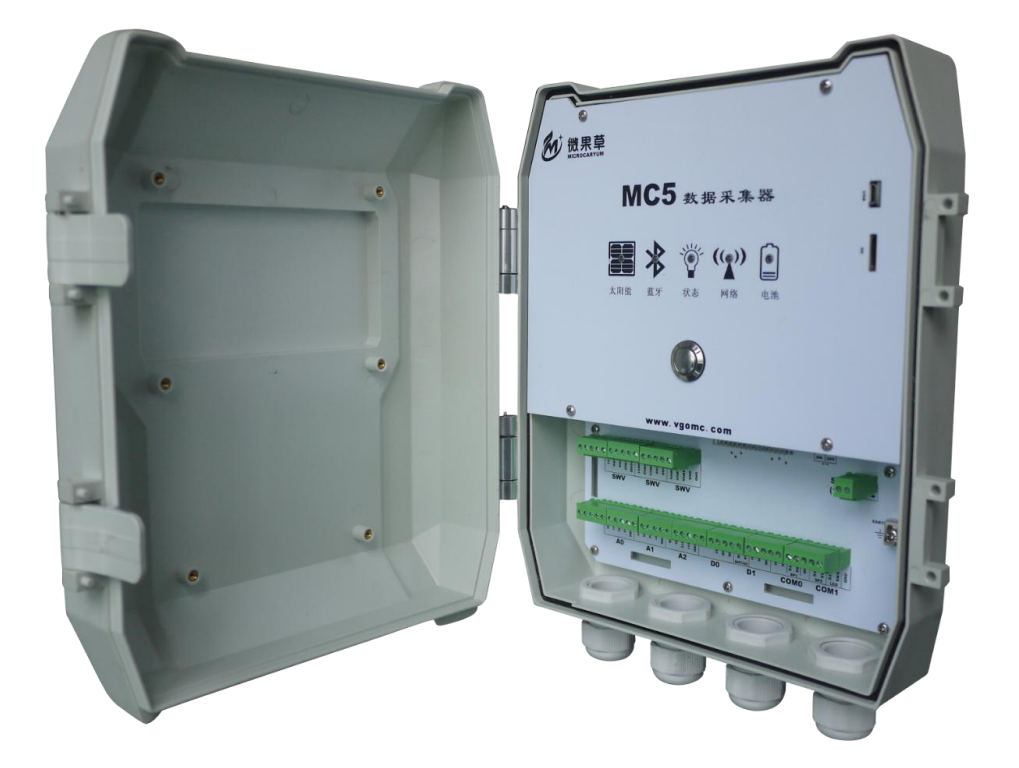

北京微果草通信技术有限公司 2023.4

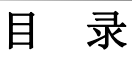

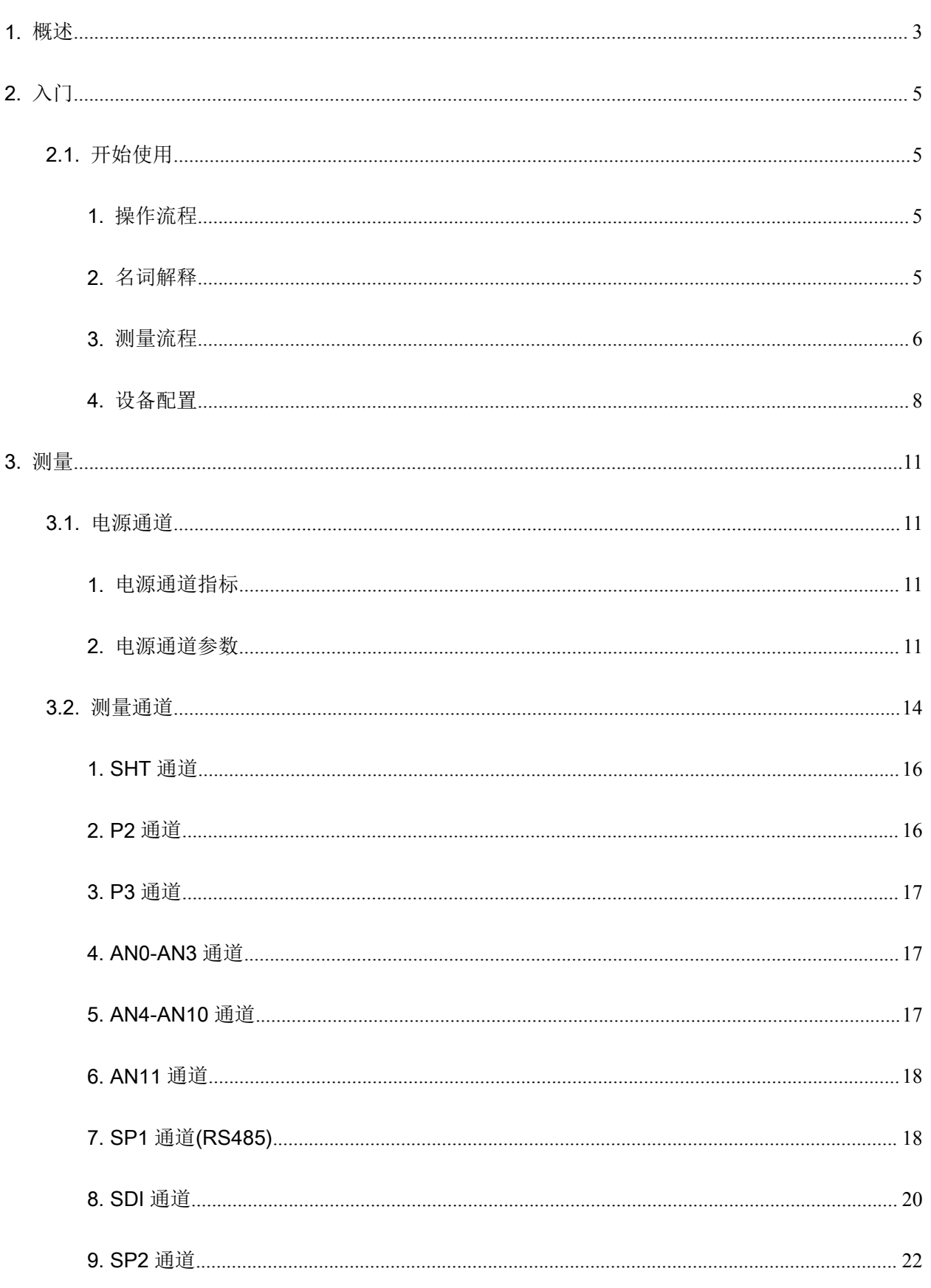

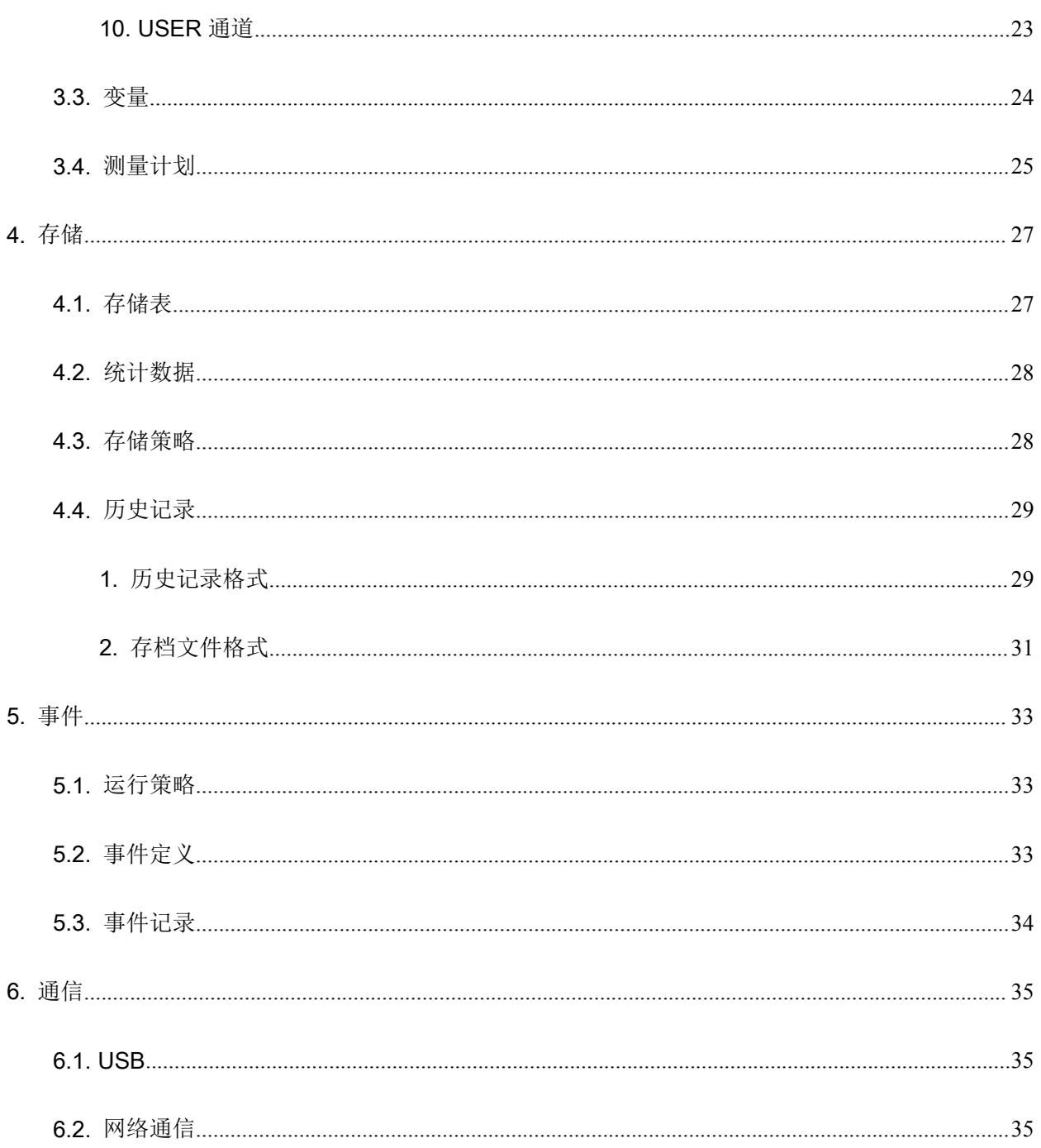

# 1.概述

MC50X 是微果草公司推出的第二代高可靠、低功耗、多功能通用数据采集器,该系列采集器进一 步强化了 MC50X 采集器的可靠性和灵活性,采用抗紫外线加厚 PC 材料生产的外壳,进一步扩展了野 外设备应用的场合,延长了设备寿命,可以满足气象、环境、水土、环保等多个学科的科研数据监测 需求。

MC50X 是一个集成了太阳能充电控制器、宽温聚合物锂电池、移动传输、GPS 等组件的低成本、 低功耗、多功能数据采集器系列,可以实现对模拟、开关、频率、SDI-12、RS485、DDI、SmartSensor 等接口传感器的测量和 MODBUS RTU 模块的数据读取,并具有大容量数据存储和和远程发送功能。 MC50X 的测量接口包括 12 路模拟通道、1 路开关量通道、1 路频率量通道、1 路 SHT1X/SHT3X 温湿 度传感器数字测量通道、最大 16 路并行 SDI-12 通道和 3 路 RS485/RS232/TTL 通道,能够读取 SDI-12 传感器数据,并能使用 MODBUS 模块来扩展测量。MC50X 支持 32 个测量变量, 每个变量具有实时 值、最大值、最小值、平均值、时段累积值和永久累积值等 6 项数据,按存储表自动进行计算、存储 和发送。MC50X 具有 8 组电源输出通道,包括 1 组模拟输出精密参考电压源、1 组 3.3V 可关断电源、 6 组通过跳线设置的 12V 可关断电源,可以实现对传感器的按需供电。MC50X 具有 32M-128M 内存, 支持 8G Micro SD 卡, 具有自动进行历史数据备份功能。MC50X 采集器具有 4G 传输功能, 可通过 TCP 协议进行参数设置和测量数据获取。MC50X 采集器还内置了具有 MPPT 功能的太阳能充电控制 器和 20Ah 的聚合物锂电池,有效降低了系统集成成本。

#### 主要特色:

- 4 路单端模拟测量通道,可通过跳线配置为电压或电流测量
	- 12 位分辨率, 量程为 5000mV.基本分辨率为 1.47mV, 精度为± (0.1% 读数+2 位分辨 率)(-20℃-40℃)。
- 8 路单端模拟测量通道,可通过跳线配置为电压或电流测量。
	- 标准版本为 12 位分辨率, 量程为 5000mV,基本分辨率为 1.47mV, 精度为± (0.08% 读数 +1 位分辨率)(-20℃-40℃)。
	- 高精度版本为 24 位分辨率,量程为 5000mV,基本分辨率为 10uV,精度为±(0.06% 读数+2 位分辨率)(-20℃-40℃)
- 内置大气压力传感器。
- 1路开关量输入,可在休眠状态下进行计数。
- 1 路频率测量通道, 频率范围 0.5Hz 到 50KHz, 测量精度为+ (0.35% 读数)。
- 1 路 I<sup>2</sup>C 温湿度传感器测量接口,可使用 SHT1X/SHT3X 测量温度、湿度和露点温度。
- 8 通道独立保护 SDI-12 接口,最大可支持 16 通道,支持 SDI-12 透明设置模式。
- 3 路串行接口, 可选 RS485/RS232/TTL/Lora,支持 MODBUS Master 和 MODBUS Slave 模式。
- 7路可控制输出电源。其中 1 路 3.3V 电源、6 路 12V。
- 1路 0-2.5V 精密参考电压源。
- 自动监测电池、太阳能板电压和电池剩余电量。
- 32个变量,每个变量均可以配置多项式转换公式(从常数项到3次方)。
- 自动计算实时值、平均值、最大值(含出现时间)、最小值(含出现时间)、累积值。
- 最小测量周期 1 分钟。可设置 2 个测量任务, 对不同变量进行不同周期的测量。
- 最小存储间隔 1 分钟。每个存储表可定义通过移动网络、SP1 单口, HMI 端口远程发送。
- 移动通信功能, 支持 4G CAT1 网络, 可远程进行参数配置和历史记录发送。
- GPS 定位功能, 每条历史记录均带有经纬度。
- 32M-128 FLASH 存储, 可存储记录 6 万-24 万条。
- 支持 SD 卡, 标配 8G Micro SD 卡, 最大支持 32G SD 卡。
- 内置聚合物锂电池。
- 内置 MPPT 太阳能充电控制电路,最佳充电电压 17V (可定制)。

#### 典型应用:

- 气象站
- 墒情站
- 温室环境监测
- 农田环境监测
- 水质监测
- 其它野外监测应用

# 2.入门

## 2.1.开始使用

MC50X 是一个时间驱动的定时采集器,其运行受用户设置的测量计划、存储计划来控制。在使用 前,需要根据连接的传感器进行参数配置。当然,每台采集器在使用前,一般情况下仅需配置一次。

#### 1. 操作流程

- 设置供电和测量通道 如果需要,在断电状态下使用跳线设置 AN0-AN11 的测量信号类型。
- 连接传感器

在断电状态下连接所有的传感器,特别注意传感器的极性。不推荐在采集器供电状态下连接传 感器(若在带电状态下插拔传感器,最好在采集器处于休眠状态时进行,即所有的指示灯都处 于关闭时)。

- 配置采集器 使用计算机连接采集器,进行参数配置。
- 配置网络服务 如果您使用了云端服务,请在数据服务系统中开启设备数据服务。
- 开始使用

启动采集器开始工作,查看采集器测量的数据是否正确。

#### 2. 名词解释

(1)测量通道

测量通道是指那些用来连接传感器输出信号的接线端子,每个通道可能是一个端子(比如 P2,P3,AN0), 也可能是一组端子(SHT,RS485), 根据测量通道的类型不同, 测量通道可以连接的传 感器的种类也不同,比如,AN0..AN11 通道只能连接模拟量输出的传感器,P2 只能连接开关信号输出 的传感器等,而 SDI 通道只能连接 SDI-12 接口的传感器。所有要测量的传感器都必需连接到一个合适 的测量通道上才可能被测量。MC50X 型采集器中共包括 SHT、P2、P3、AN0..AN11、SP1、SP2、 SDI 等 18 个通道。

(2)电源通道

用于为传感器供电的接线端子,这些端子在采集器的控制下输出一定电压值的电流,为连接在其 上的传感器供电。那些不可被采集器控制的电源输出端子则没有被列入电源通道里,比如 VREF 或者 其它外部电源,此时测量通道配置的电源通道为 NULL, NULL 电源通道是一个虚拟通道, 使用该电源 的传感器被认为是可以立即被测量的,而无需任何预热。

MC50X 型采集器中包括的电源通道有 3V1,SWV1,SWV2,SWV3,SWV4,SWV5,SWV6。

电源通道可以定义为按需供电和常供电两种模式,前者只在需要使用该电源的时候(要测量由该 传感器提供数值的变量的时候)才打开电源为传感器供电,测量结束后即关闭电源;常供电模式则在 使用保持电源的开启状态。一般情况下,按需供电是一种较好的选择,但是对于某些必需保持供电的 传感器来说,只能设置为后一种模式。当然,常供电模式会显著增加采集器和整个系统的功耗。

(3)变量

确切的说,变量应该被称为测量值或测量信息,其值来源于测量通道上连接的传感器,即采集器 通过测量通道获得传感器的某项输出数值,并将该值保存到对应的变量中。比如,土壤水分传感器输 出 0-5V 的电压信号,连接在采集器的 AN2 测量通道上,为了测量该传感器的输出信号,我们需要定 义一个变量,该变量命名为土壤水分,使用 AN2 测量通道进行测量。这样,在需要测量变量"土壤水分 "时,采集器就会自动通过 AN2 通道获得传感器的输出值。同理,某个 SDI-12 接口的传感器,具有土 壤水分、土壤温度、土壤盐分三个输出信号,连接在 SDI 测量通道上,此时我们就需要定义 3 个变量, 三个变量都使用 SDI 测量通道,但是三个变量在通道上的偏移量不同,从而对应了传感器输出的不同 数据值。

变量是采集器存储和发送的数据来源,测量计划和存储计划都是针对变量定义的,所以正确定义 变量是实现测量和数据存储的基础。

(4)测量计划

测量计划是采集器进行测量的依据,它定义了采集器应该什么时候、测量哪些变量。每个测量计 划包含了测量开始时间、间隔时间、被测变量以及终止时间,每个采集器可以支持多个测量计划,从 而实现对不同的变量按不同的周期进行测量的目的。

(5)存储计划

存储计划是采集器存储数据的依据,它定义了采集器什么时候进行变量值的存储。每个存储计划 被称为存储表,每个存储表包含了存储的开始时间、间隔时间和终止时间。

#### 3. 测量流程

MC50X 的运行是由时间驱动的,其测量和存储的最小时间间隔为 1 分钟。采集器每分钟检查一次 是否需要测量,如果需要测量,则配置相应的电源参数并按设定时刻启动电源,每个电源准备就绪后, 采集器将测量使用该电源的所有变量,直到所有电源下的变量都被测量完成。其后,采集器进行数据存 储和发送,并在此之后进入休眠状态。典型的测量流程如图 3-13 所示。

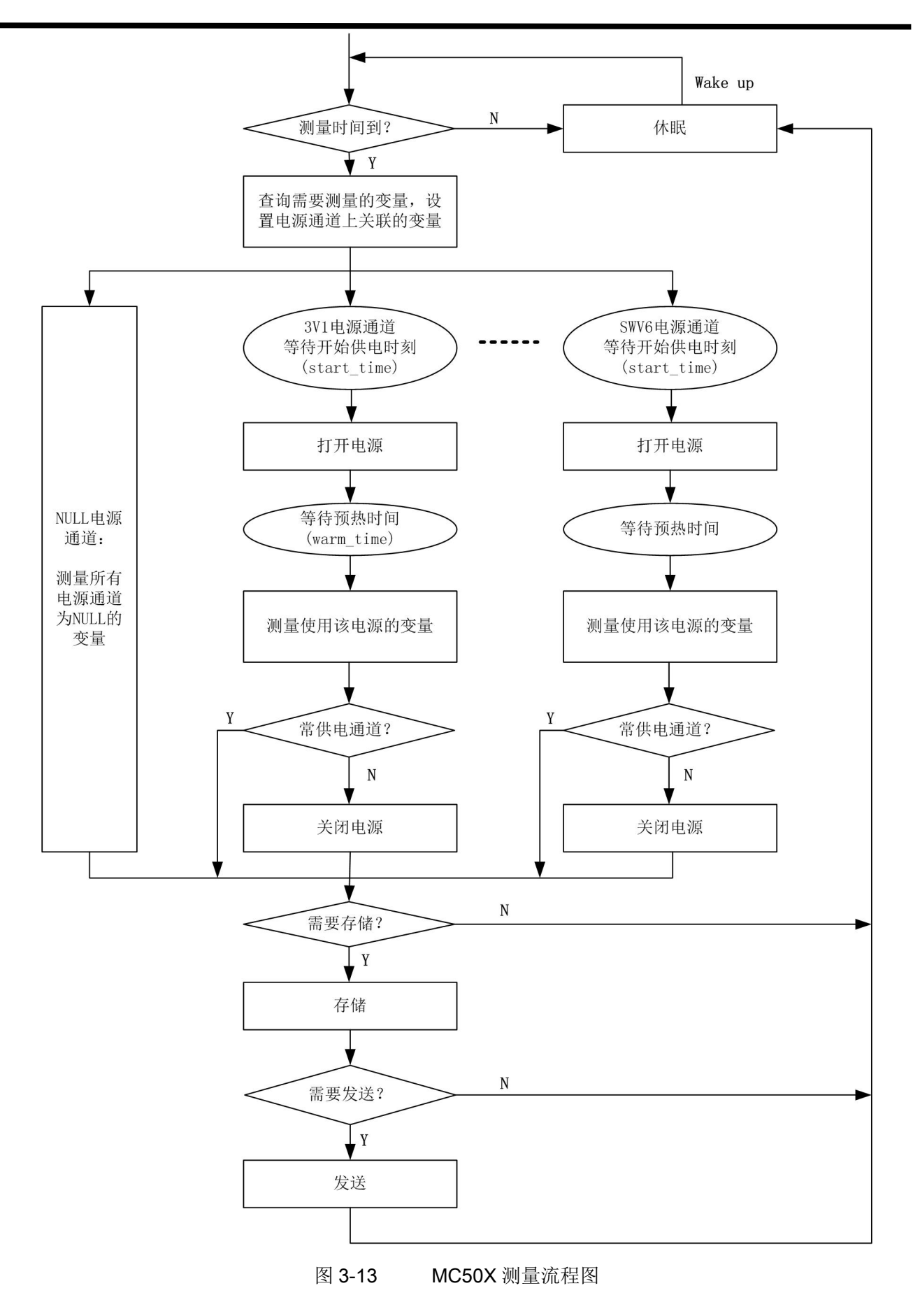

#### 4. 设备配置

#### 以下配置过程您可以使用 MC35XHelper(Win 系统)来完成。

#### 连接设备

● 通过 USB 连接

使用 USB 连接采集器到 PC 机, 确保已经安装 CP210X 虚拟串口驱动, 打开串口助手, 设置波特 率为 460800, 数据格式为 8, N, 1, 打开对应的串口, 即可开始与采集器通信。

USB 接 口 为 USB 转 串 口 模 式 , 使 用 前 请 安 装 CP210X 虚 拟 串 口 驱 动 程 序 ( [https://www.silabs.com/products/development-tools/software/usb-to-uart-bridge-vcp-drivers\)](https://www.silabs.com/products/development-tools/software/usb-to-uart-bridge-vcp-drivers), 可 以 联系本公司获得驱动程序和串口助手软件。

#### ■ 解锁采集器

 首先发送 AT+UNLOCK命令解锁采集器,采集器的默认密码是"MC"。 如果您忘记了密码,请联系您的设备供应商,获取解锁方法。

#### ■ 设备测试

- 使用 AT+SYS 查看设备的状态标志, 以确定设备工作是否正常。
- 使用 AT+FLASH 杳看设备内部存储器状态。
- 使用 AT+SD 杳看 SD 卡状态。

#### ■ 测量参数配置

**●** 使用 AT+DEVICE 查看和设置设备名称、密码、蓝牙开启时长等。

由于蓝牙会在一定时间后自动关闭,为设置方便,可以在测试阶段将蓝牙开启时长设置为 0, 这样蓝牙将不会自动关闭。当然,在现场应用中,不推荐这么做,以防止打开蓝牙后忘记关闭而 导致不必要的电能消耗。

- 使用 AT+DEVICE 设置 COM 通道的工作协议和波特率。
- 使用 AT+CHN 设置模拟通道测量信号类型。
- 使用 AT+VAR 设置要测量的变量,包括名称、转换公式。每个变量要根据其对应的传感器设 置转换公式。
- 使用 AT+PWR 设置 3V1.SWV1..SWV6 电源的供电起始时间和时长。

在 MC50X 中,每个测量通道的供电电源是固定的,因此,配置电源的起始时间和时长,实际 上就决定了变量的测量顺序。

使用 AT+MEAS 设置测量计划

测量计划是用来定义什么时候、测量哪些变量的一组参数。MC50X 型采集器中有两个测量计 划,因此,对所有的测量通道可以定义两种不同的测量周期。更高的测量频率可以实现更加准确 的最大值、最小值以及平均值的计算,当然同时也会带来更高的功耗。

● 使用 AT+TBL 定义存储表

存储表用来定义多长时间存储和发送一次数据。MC50X 型采集器中每个存储表都会保存全部 32 个变量的数值。同时,存储表中也定义了是否通过网络或其它端口进行数据发送。

MC50X 型采集器支持 1 个存储表,最小存储间隔是 1 分钟。一般情况下,存储表的存储周期 应该是测量周期的整数倍。如果测量周期大于存储周期,那么存储表中的数据在两个测量周期中 就不会更新,存储的数据事实上也没有意义。

使用 AT+NETSEND 定义移动网络启动时刻、服务器地址和端口

如果您使用了远程数据发送功能,则需要通过该命令设置采集器连接移动网络的时间和服务 器的域名/IP,端口等。

辅助参数设置

以上配置了采集器测量所必须的参数配置,MC50X 型采集器还支持其它的一些参数,包括日 期时间等。

保存设置

使用 AT+SAVE 命令保存修改,所有未使用该命令进行保存的设置在采集器重启后都会丢失。

- 设备测试
	- 启动采集器进行测量

采集器在启动后会自动进行一次测量,其后将按照设定的测量计划定时进行测量。如果您想 立即进行一次测量,则使用 AT+PEND=0 命令来进行。

查看测量数据

使用 AT+DATA 命令来查看采集器测量的数据。如果存在问题,请检查传感器连接状态、参 数配置特别是转换公式配置情况。

您可能需要使用 AT+AC 来设置变量的永久累积值,该值在采集器中会不断累积,直到数据溢 出。

发送数据到网络服务系统

采集器根据您定义的存储表进行数据的存储和发送。如果您希望立即进行一次网络连接以测 试网络功能是否正常,可以使用 AT+NET=ON,N 命令来进行。如果此时采集器没有数据要发送, 则采集器发送状态帧到服务器。一旦采集器连接到服务器上,您便可以在服务器上对采集器进行 设置。

下载历史数据

内存中的历史数据可以通过 AT+RECORD 进行下载。该指令可以通过蓝牙和 TCP 协议进行

发送。也可以通过 AT+COPY 指令将数据复制到 SD 卡中。

已存档历史记录位于 SD 卡中,需要取出 SD 卡进行数据拷贝。

# 3.测量

在一个数据采集系统中,当确定了要使用的传感器后,就要根据传感器的输出信号类型,确定传 感器在采集器上的连接方法,并为每个传感器选择合适的供电电源。在所有的传感器连接完毕后,定 义需要测量的变量,并确定希望的测量时间和周期。本章将为您介绍测量部分涉及到的电源通道、测 量通道、变量和测量计划等内容。

## 3.1.电源通道

电源通道是指测量过程中用于给传感器供电的接口,这些通道由采集器控制,根据用户设置由采 集器控制自动开启和关闭。

## 1. 电源通道指标

MC50X 共有 7 组可控制的电源通道,分别是 3V1,SWV1,SWV2,SWV3,SWV4,SWV5,SWV6。这 些通道输出的电压分别为: 3.3V, 12V, 12V, 12V, 12V, 12V, 这些电源在内部共用一个电源, 因 此,同时开启的通道数量受制于电源能够提供的最大电流。除了这些可控的电源通道,MC50X 型采集 器还提供了一路精密参考电压源 VREF,该电源为可控可设置输出电压源,输出范围为 0-2.5V,仅可 用于为传感器提供参考电压源,不能为需要较大电流的传感器供电。

## A 应该特别注意,不要将具有较大噪声的传感器或数字设备连接到 VREF 电源上,这样会显著的 降低采集器的测量精度。

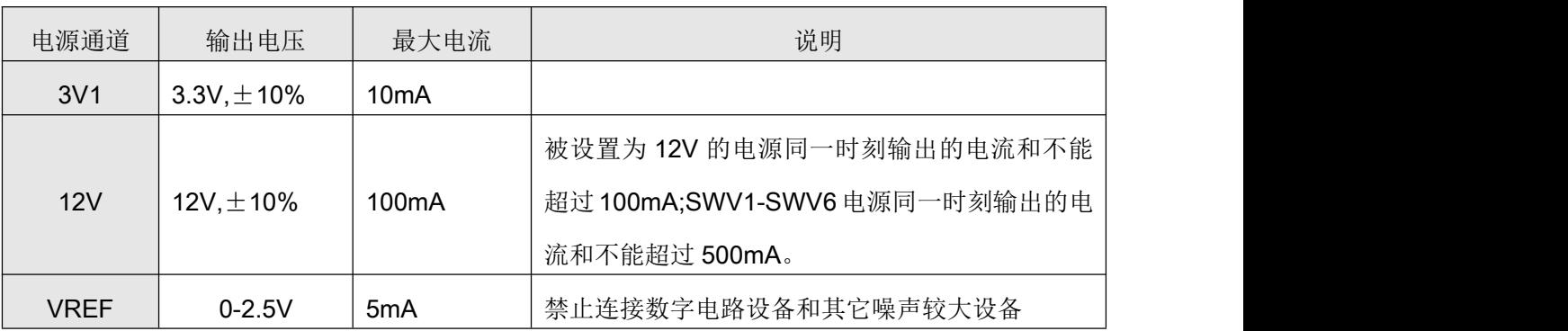

## 2. 电源通道参数

电源通道定义了使用该电源的测量通道何时被测量。使用 AT+PWR 命令进行电源通道的查询和设 置。

■ 通道标识(pwr\_id): 用来唯一标识电源通道。

■ 开启模式(on mode): 电源通道开启模式, 包括:

- 0: 自动开启模式,采集器自动根据测量的需要开启和关闭电源
- 1: 常开启模式, 从第一次测量开始, 电源通道保持为开启状态。
- 2: 外部开启模式, 由触发事件或外部命令控制电源通道的开启和关闭, 与测量计划 无关。使用该电源的传感器输出的变量会在测量开始时立即测量。
- 开启时间(start time): 定义何时开始输出电源,单位毫秒, 在自动模式下有效。
- 预热时长(warm\_time): 定义传感器需要预热的时间长度, 单位毫秒, 在自动模式下有效。
- 分组(group): 定义当前电源的控制是否要和其它电源保持一致。(即加入别的电源分组中)
- 输出电压(voltage): VREF 电源使用该值设置输出的电压值。
- (1)自动开启模式

当电源使用自动开启模式时,电源的开启和关闭均由采集器根据测量的需要自动打开和关闭。每 当 MC50X 型采集器开始一次测量时,采集器总是以此时间为起始时刻开始计时。当时间到达 start\_time 时,打开电源通道为传感器供电,再经过 warm\_time 后,采集器才开始测量使用该电源通道的传感器, 测量结束后,采集器关闭该电源通道(如果该通道未处于常供电模式)。对于每一个电源通道都如此循 环,直到所有的通道被测量完成后,本次测量结束。电源通道的供电可以是并行的,只要同时打开的 电源通道输出电流不超过采集器的供电能力即可。

有关该过程,示例如下。

如果我们要测量 AN4,AN5,AN6,AN7,AN8,AN9,AN10,AN11 通道上的 8 个传感器, 这些传感器需 要的预热时间(即传感器上电后到输出有效的信号之间的时间,一般在传感器的手册上被称为"稳定 时间")分别为 2S,3S,1S,1S,2S,3S,4S,5S。

- AN4.AN5 通道共用电源通道 SWV2.那么 SWV2 的预热时间必须最少为 3S
- AN6,AN7 通道共用电源通道 SWV3, 那么 SWV3 的预热时间最少为 1S
- AN8.AN9 共用电源通道 SWV4.那么 SWV4 的预热时间至少为 3S
- AN10,AN11 的电源通道 SWV5 的预热时间就至少为 5S

由此,我们确定了电源通道的 warm\_time,而对于 start\_time,如果我们希望顺序测量这些通道(即每 次只为一组电源供电), 那么为每组传感器留出 10ms 的转换时间, 则 SWV2 的启动时刻为 0S, 那么 SWV3 应该为 3.01S,SWV4 的启动时刻就应该为 4.02S, 而 SWV5 的启动时刻即为 7.03S。

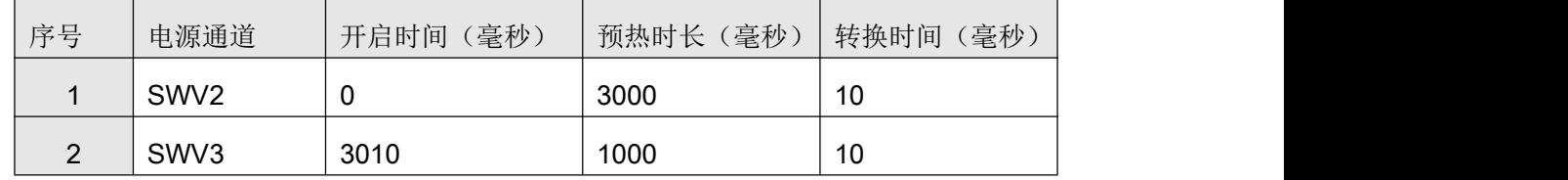

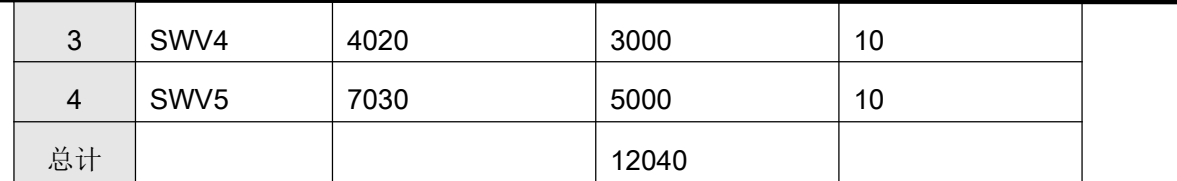

这样,本次测量共需要 12.04S,转换期间每次为两个传感器供电。图 4-1 更形象的展示了在此过 程中电源通道的供电和传感器被测量的时刻,其中红色部分表示电源通道输出电源的时段,蓝色直线 表示传感器被测量的时间。

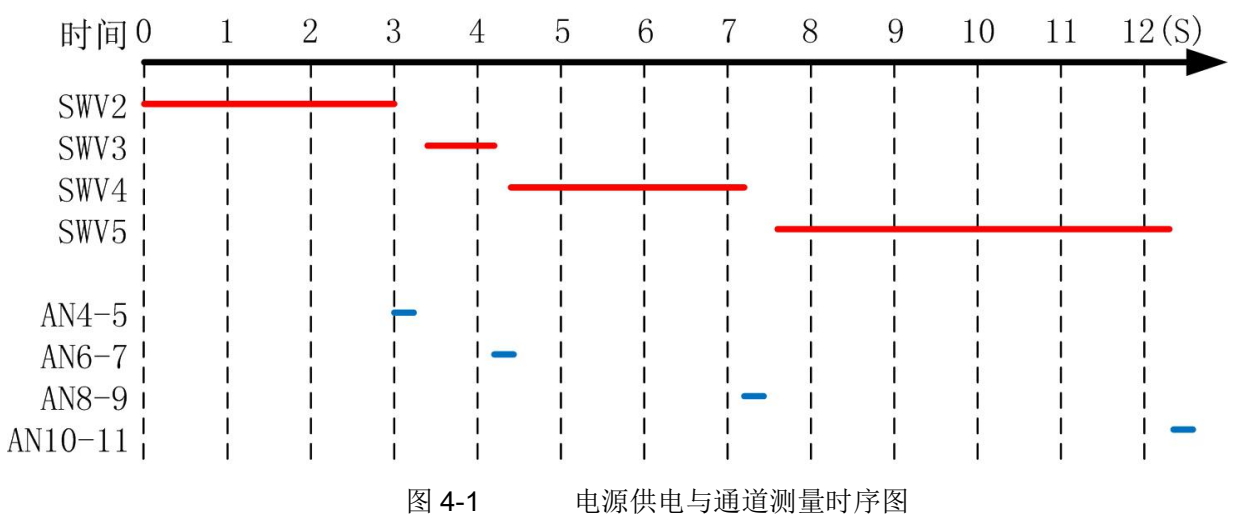

正确设置传感器的预热时间很重要,过短的预热时间可能导致测量的数据不准确,过长的预热时 间则增加了系统的功耗。

顺序供电模式对于降低系统噪声、提高测量精度具有好处。当一个测量系统中连接有多个传感器 时,如果某些传感器的输出信号噪声较大,那么模拟地将被这些传感器输出的噪声所"污染",从而 使得本身噪声较小的传感器输出的信号也受到污染,增加了测量误差。如果顺序为传感器供电,通过 隔离这些传感器的供电时刻来避免两者同时处于工作状态,从而去除了对某个传感器的外来干扰。同 理,在分组时要将噪声较小的传感器共用一个电源,把噪声较大的电源共用一组电源,尽量不要让两 种不同类型传感器共用一组电源。

(2)常开启模式

在常开启模式下,电源通道总是处于打开状态,即在测量结束后采集器不会自动关闭该电源。该 工作模式用来实现为一些需要持续供电的传感器提供电源。在该模式下,采集器在测量时,还会按照 开启时间和预热时间的时序进行工作,但是在每次测量结束后并不关闭电源。

(3)外部开启模式

外部开启模式提供了一种使用外部命令控制电源开关的方法。该模式下,电源通道的开启与测量 动作之间不再有关联,所有使用该电源的测量通道都将默认为开启时间为 0、预热时间为 0 的模式进行 工作,也就是说,这些传感器被认为是可以立即进行测量的。

处于外部开启模式的电源通道使用 AT+SETPWR 命令控制电源通道的开关状态。该命令必须指定 打开电源通道的时间长度,如果设定开启时长为0,则电源通道将被关闭。例如, AT+SETPWR=SWV1,100,改命令设置 SWV1 电源通道打开 100 秒的时间。采集器在接收到该命令后 打开 SWV1 通道,并在 100 秒后关闭电源通道。使用 AT+SETPWR=SWV1,0 命令可以立即关闭电源 通道。

用于执行触发事件动作的电源通道也必须设定为该模式,在这种情况下参数预热时长(warm\_time) 用来定义电源打开的最大时长,单位毫秒。

### 3.2.测量通道

测量通道是采集器用来连接传感器的接口,测量通道的类型和数量决定了采集器能够连接的传感 器的种类和数量。测量通道的参数包括:

- 通道名称:通道的唯一识别号,用来标识通道。
- 信号类型: 测量通道要测量的信号的类型, 在 MC50X 型采集器中, 仅有模拟通道需要选择电 压/电流模式。
- 电源通道:测量通道关联的供电电源,有部分测量通道没有配置供电电源。

测量通道的这些参数可以通过 AT+CHN 命令查看和设置。

对于模拟通道、开关和频率等通道,每个通道只能连接 1 个传感器,且传感器输出只有一个数据; 但是对于 SHT、RS485 和 SDI 等数字通道,则通常可以连接多个传感器,且每个传感器可能输出多个 信息,因此,这些通道通常都对应多个变量,并使用传感器的地址码和寄存器来区分。MC50X 型采集 器共有 18 个测量通道,每个测量通道的类型及其有效的寄存器范围如下表所示。

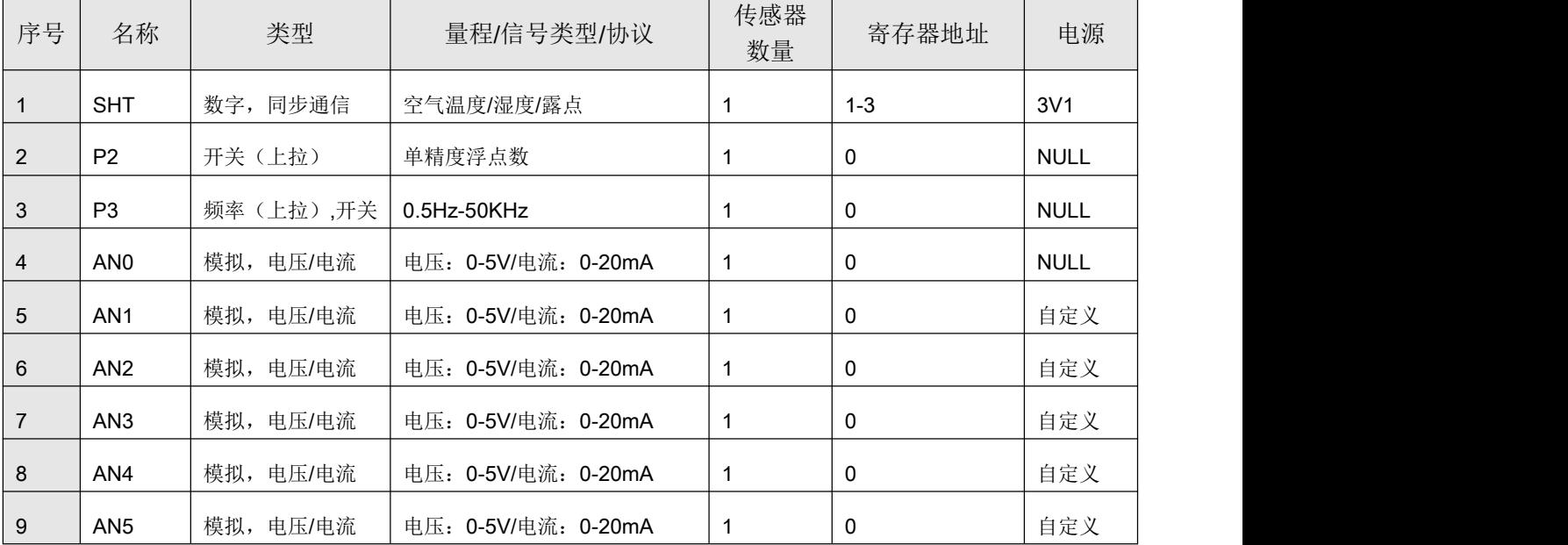

#### **MC50X** 技术参考手册 **V20.8 www.vgomc.com**

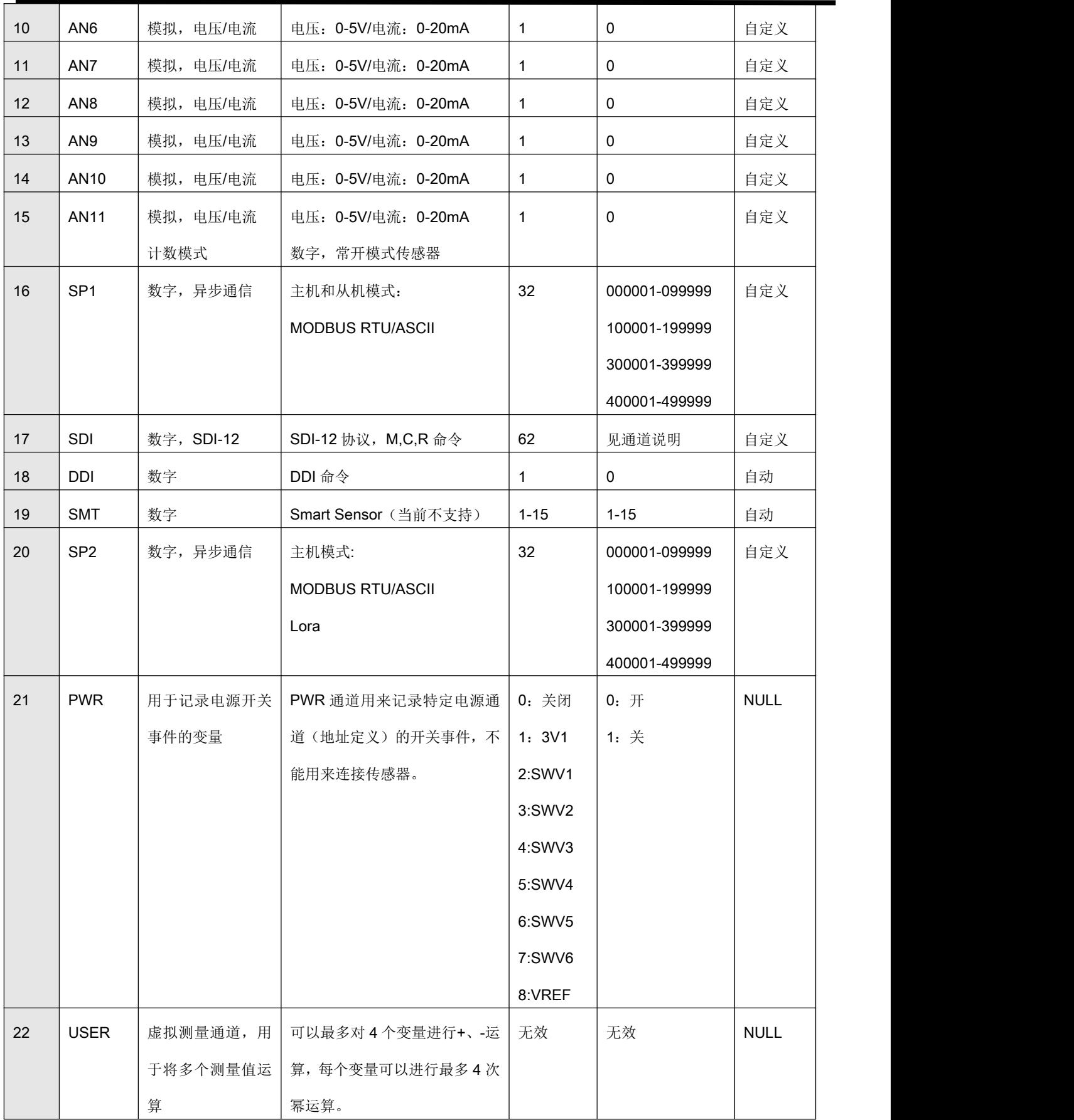

#### 1. SHT 通道

SHT通道用来测量具有I<sup>2</sup>C接口的传感器,包括SHT10/SHT11/SHT15以及SHT30/SHT31/SHT35 系列传感器。该组通道包括了 3V1、GND、SCK、SDA 接线端子,其中 SCK、SDA 分别对应 SHT 传 感器的时钟信号线和数据信号线。由于 SHT 通道为数字接口,采集器内部没有极性保护电路,所以在 接线时应该特别注意。由于驱动线路关系,SHT 传感器的接线长度一般不超过 2 米。SHT 传感器与 MC50X 型采集器的接线对应关系:

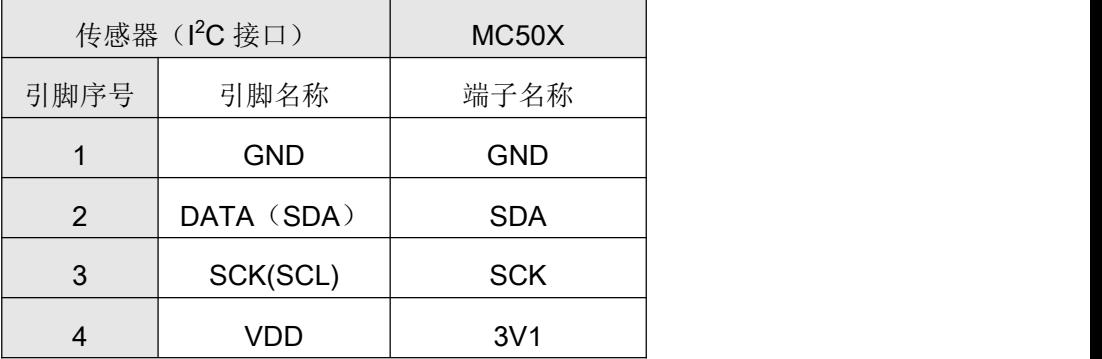

SHT 通道按传感器地址可以测量 3 种传感器, 见下表:

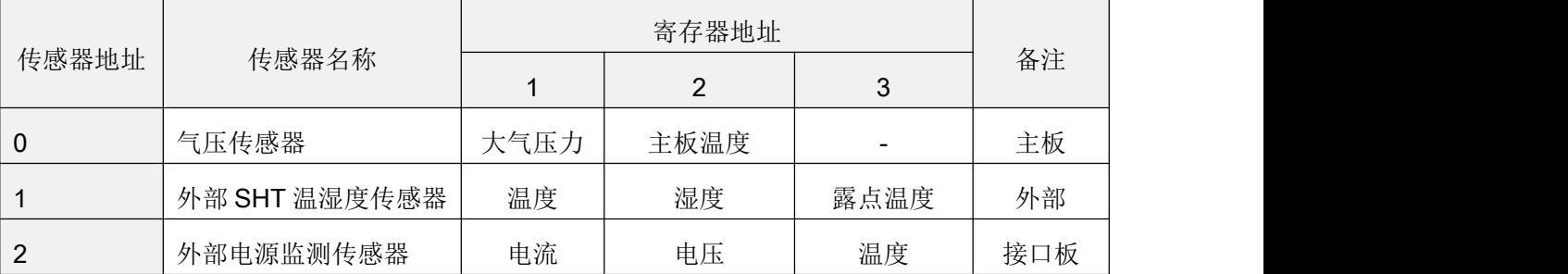

## 2. P2 通道

P2 通道为干接点开关信号,内部具有 10K 的上拉电阻和截至频率为 159Hz 的低通滤波电路。在 外部信号为推挽信号的条件下,P2 通道可以测量的信号的最高频率为 150Hz,而在开关模式下(即输 入信号为干接点),P2 通道可以测量的信号的最高频率为 15Hz。P2 通道每个测量周期内可以计数值 为 16 位整数。P2 通道一般用来计数翻斗式雨量桶、脉冲水表等传感器产生的开关次数。

P2 通道的测量值是指一个测量周期内的计数值,其时段累积值是指一个存储周期内的累积值,而 永久累积值为从设备开始工作以来的累加值,该值一直累积直到溢出,然后再从 0 开始计数。有关 P2 通道的测量方法,示例如下:

假设 P2 通道连接的传感器为翻斗式雨量桶,某变量使用 P2 通道,变量的转换公式为: *v* = 0.2*x*, 变量的测量周期为 1 分钟, 存储周期为 10 分钟, 如果在 10:10 分测量的数据如下:

实时值 0.8; 最大值 1.2; 最小值 0.0, 平均值 1.0; 时段累积值 10.0; 永久累积值 101.2

那么该组数据代表的含义为: 10:09-10:10 这 1 分钟内的降雨量为 0.8, 10:00-10:10 之间每分钟降 雨量最大为 1.2,最小值为 0,平均值为 1.0,10 分钟内累计降雨 10.0,该通道累积测得降雨量 101.2。

#### 3. P3 通道

P3 为频率信号测量通道,内部具有 10K 的上拉电阻和 52KHz 的低通滤波电路,测量最大时长为 4 秒。在输入信号为推挽模式时,P3 可以测量的信号频率范围为 0.5Hz 到 50KHz,而在开关输入信号 模式下,P3 可以测量的信号频率范围为 0.5Hz 到 4.3KHz。

P3 通道的测量是实时的,即只在测量时刻进行频率测量,其它时刻不测量,因此,如果被测信号 为一个频率快速变化的信号,那么使用该通道将有可能不能真实反应传感器的频率变化情况。

P3 通道没有关联的电源通道。通常情况下,P3 通道与 AN0 通道组合用来测量风速风向。多数情 况下,风速计的风速部分是一个干接点信号,无需供电。而风向部分则是一个分压电阻形成的角度测 量装置。

#### 4. AN0-AN3 通道

AN0-AN3 通道为 12 位模拟通道,可通过跳线设置为电压/电流输入,并使用 AT+CHN 命令设置通 道模式(V代表电压、C代表电流)。测量电压时,输入信号范围为 0-5V,测量输出值为电压值,单 位为伏特(V);测量电流时,输入信号范围为 0-20mA,测量输出值为电流值,单位为毫安(mA)。

 $\sqrt{\frac{\Lambda}{\Lambda}}$ AT+CHN 命令设置通道的测量模式仅仅改变了采集器输出测量值的模式(即电压模式下输出电 压值;电流模式下输出电流值),但是采集器无法自动切换采样电路设置,因此,在连接传感器前, 务必保证采集器中通道的跳线设置为正确状态。测量电流时,对应跳线帽应处于短路状态(插入); 测量电压时,对应跳线帽处于开路状态(移除)。下文 AN1,AN2..AN11 通道与此相同。

#### 5. AN4-AN10 通道

AN4-AN10 通道为分辨率可定制的模拟通道,可选择 12 位(默认)或 24 位模式。与 AN0-AN3 相同, AN4-AN10 也可通过跳线设置为电压/电流输入,并使用 AT+CHN 命令设置通道模式(V代表电 压、C 代表电流)。

在标准 12 位模式下,测量电压时,输入信号范围为 0-5V,测量输出值为电压值,单位为伏特(V); 测量电流时,输入信号范围为 0-20mA, 测量输出值为电流值,单位为毫安(mA)。

在高分辨率模式下,测量电压时,输入信号范围为 0-5V,测量输出值为电压值,单位为毫伏(mV); 测量电流时,输入信号范围为 0-20mA,测量输出值为电流值,单位为毫安(mA)。

#### 6. AN11 通道

AN11 通道具有 2 个工作模式,工作在模拟模式下,与 AN0-AN10 相同。当用户定制为开关量计 数模式下时,该通道与 P2 通道工作状态类似。

#### 7. SP1 通道(RS485)

SP1 通道可选 RS485/RS232/TTL 模式,用来测量具有 RS485/RS232/TTL 接口的传感器、RTU 模 块等设备,支持 MODBUS RTU 和 ASCII 协议,可以获取支持 MODBUS 协议的各种采集模块、采集 器等设备的数据信息。

SP1 通道支持的数据格式为 8 位数据位、1 位停止位、无校验位(8,N,1),波特率包括 1200,2400, 4800,9600,19200,38400,57600,115200。SP1 通道有两种工作模式:主模式(Master Mode) 和从模式(Slave Mode)。主模式是指采集器作为 MODBUS 的主控端,读取从设备的数据信息,并将其 作为 MC50X 型采集器的变量值进行保存和发送。从模式是指 MC50X 型采集器作为从设备,接收主设 备发送的命令,并将 MC50X 型采集器的变量值和其它状态信息发送给主设备。SP1 通道只有处于主 机模式时才能用来建立变量,进行变量的测量和数据存储。当 SP1 工作在从模式时, SDI 通道将无法 使用。SP1 支持的工作模式和协议如下:

SP1 的工作模式和波特率使用 AT+SP1/AT+RS485 命令查询和设置。

(1)主机模式

RTU 通道工作在主机模式时可以对从设备进行数据采集, MC50X 型采集器支持 MODBUS RTU 和 MODBUS ASCII 协议, 支持的 MODBUS 寄存器包括线圈状态(Coil Status)、输入状态(Input Status)、保持寄存器(Holding Register)、输入寄存器(Input Register),这些寄存器的地址在 MC50X 型采集器中如下:

- 000001-099999:01 操作码(Coil Status)下的 1-99999 寄存器
- 100001-199999:02 操作码(Input Status)下的 1-99999 寄存器
- 300001-399999: 04 操作码(Input Register)下的 1-99999 寄存器
- 400001-499999: 03 操作码(Hold Register)下的 1-99999 寄存器

MC50X 型采集器支持单个寄存器的 16 位有符号和无符号整数、双寄存器的 32 位有符号和无符号 整数、双寄存器的 32 位浮点数。对于双寄存器的数据,在 MC50X 型采集器中应设置为其低地址的寄 存器地址,并将数据类型设置为相应的 32 位数据。对于 32 位数据,每种数据类型具有两种不同的字 顺序,不同的设备可能有不同的字顺序,MC50X 型采集器提供了不同的数据类型的字顺序来区分高字 节在前或低字节在前两种数据类型。以下为 MC50X 型采集器中支持的数据类型:

■ BIT: 位变量,线圈状态和输入状态寄存器。

- U16: 双字节无符号整数, 高字节在前, FF2.FF1。
- S16: 双字节有符号整数, 高字节在前, FF2,FF1。
- U32M: 四字节无符号整数,高字在前,FF4,FF3,FF2,FF1(unsigned Long Swapped)。
- S32M: 四字节有符号整数,高字在前,FF4,FF3,FF2,FF1(signed Long Swaspped)。
- U32L: 四字节无符号整数,低字在前,FF2,FF1,FF4,FF3(unsigned Long Integer)。
- S32L: 四字节有符号整数,低字在前, FF2,FF1,FF4,FF3(signed Long Integer)。
- FP32M: 四字节浮点数,高字在前,FF4,FF3,FF2,FF1(float Swapped)。
- FP32L: 四字节浮点数,低字在前,FF2,FF1,FF4,FF3(float)。

<u>A</u>MC50X 型采集器将所有采集到的数据转换为 32 位的单精度浮点数进行计算和存储, 而 32 位单 精度浮点数能够精确表示的整数范围为-16777216 到 16777216,因此,如果读取到整数类型的数 据超过了该范围,则用户最终看到的数据将可能出现精度误差。

(2) 从机模式

SP1 通道可以工作于从机模式,从而使得计算机或其它采集器能够通过 MODBUS 协议读取 MC50X 型采集器测量的数据。MC50X 型采集器支持 MDOBUS RTU 和 ASCII 协议。

当 SP1 通道工作于从机模式时,将会造成以下影响:

- 采集器将不会进入休眠状态, SP1 通道会保持接收状态;
- 采集器的平均功耗会增加。

MC50X 型采集器中的 32 个变量及其统计值均可以通过 MODBUS 协议读出,这些值位于输入寄 存器(Input Register,操作码 04), 变量数据为 4 字节浮点数或 4 字节无符号整数, 发送顺序为高字 节在前(FF4,FF3,FF2,FF1),每次可以连续读出的最大偏移量为 34。寄存器地址定义如下表所示。

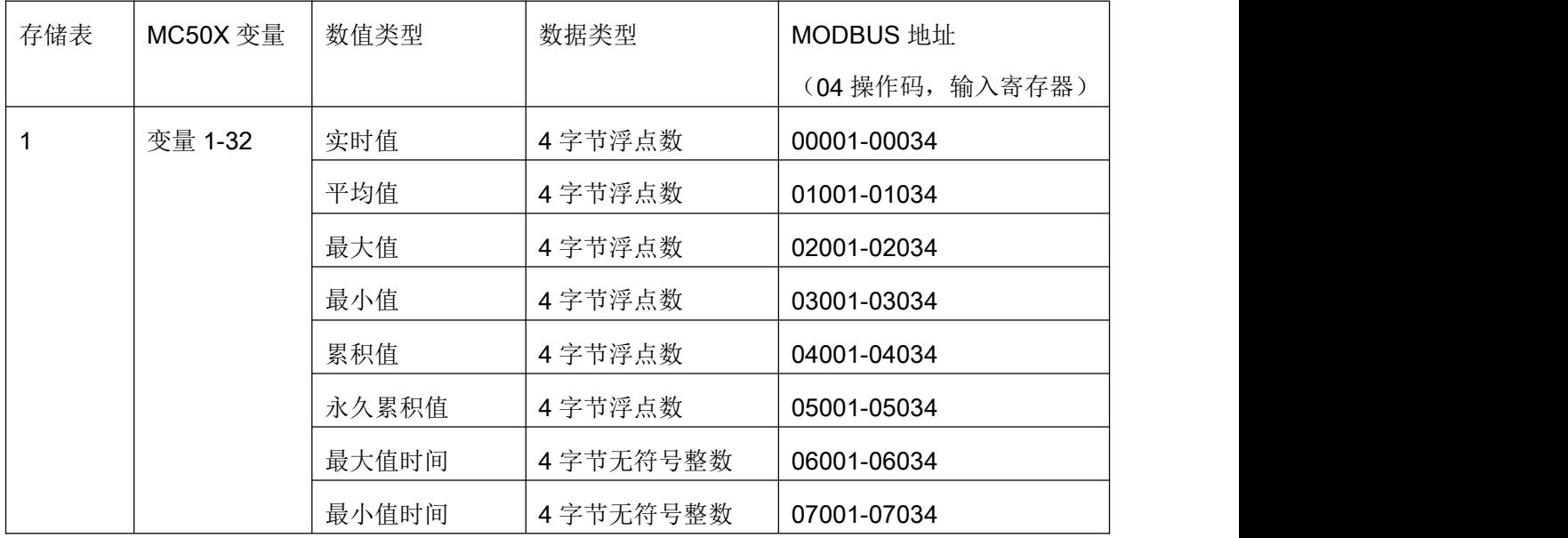

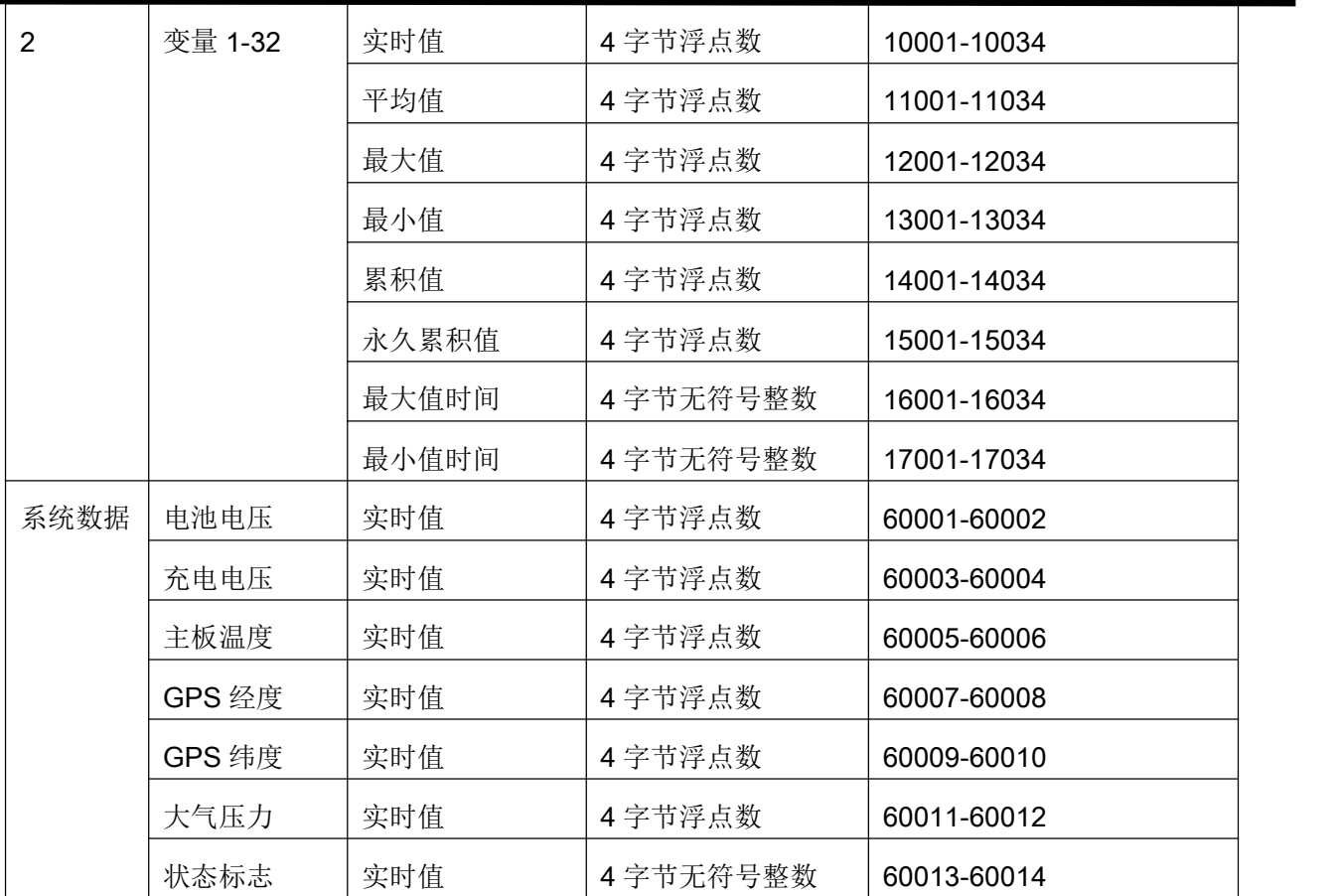

#### 8. SDI 通道

SDI 通道用于测量符合 SDI-12 协议的传感器。MC50X 最多支持 16 个 SDI-12 通道,这些 SDI-12 通道驱动电路彼此隔离,损坏的传感器不会影响其它通道上的传感器。

SDI 通道支持 M、C 及 R 测量命令,当使用 M 命令时,每个设备支持 9 个寄存器,使用 C 命令时, 支持最多 99 个寄存器。用于工作前,传感器应该已经被设置为唯一地址。MC50X 支持的 SDI-12 传感 器地址范围为:'0-9','a-z','A-Z'。如果用户在该通道上仅连接了一个传感器,则可以选择使用传感器默认 的地址'0'。

(1) 透明模式

MC50X 型采集器支持 SDI-12 协议的透明模式。用户通过蓝牙或 USB 接口连接采集器后,使用串 口工具向采集器发送 AT+SDIC=<sdi\_command>命令即可。要使用透明传输模式需要满足以下几个条 **件**: <u>2000</u>

- 采集器测量处于空闲状态;
- SDI-12 传感器有供电;
- 使用 AT+SDICHN 命令设置要使用的通道。

为了满足采集器空闲的条件,用户可以首先使用 AT+PEND 命令暂停传感器的测量任务,这样采

集器就能总是处于空闲状态,用户发送给传感器的命令就能保证实时发送给传感器。当然,即使用户 不暂停采集器的测量任务,也可以发送 AT+SDIC 命令给采集器,只是如果采集器处于测量状态,则该 命令被丢弃。

当采集器处于空闲状态时,如果 SWV6 电源未被设置为常供电模式, 则 SWV6 不会输出电源, 因 此,此时传感器不能直接使用 SWV6 电源。用户可以选择外部电源为传感器供电或将 SWV6 电源设置 为常供电模式。值得注意的是,SWV6 设置为常供电模式后,需要重新启动采集器才能在暂停状态下 获得电源输出。

(2)测量

SDI 通道支持 M、C 及 R 测量命令,并根据 D 命令返回的数据顺序确定变量对应的寄存器位置。 MC50X 型采集器中 SDI 通道的工作过程如下:

- 确定需要测量的变量;
- 打开 SDI 通道, 发送 Break 唤醒传感器, 发送命令启动测量;
- 等待测量完成:
- 发送 D0..D9 命令读取数据。
- (3)寄存器地址

MC50X 型采集器中的寄存器地址是依据 D 或 R 命令返回的数据顺序确定的。比如,某传感器使 用 M 命令时, 返回的数据个数为 9, 在使用 D 命令读取时, 从 D0..D9 命令依次返回的第一个变量的 寄存器地址为 1,最后一个变量值的寄存器地址为 9。命令如下:

#### 0M!00029

0D0!0+0.050+0.005+15.1

#### 0D1!0+59.2+0.004+4.428

#### 0D2!0+1.486+4.426+1.734

其中,0D0 命令行的三个返回值的偏移值依次为 1, 2, 3; 0D1 命令行应答的三个量的寄存器地 址依次为 4,5,6;0D2 命令行应答的三个变量的寄存器地址依次为 7,8,9。用户无需关心传感器 每个 D 命令返回的测量值个数,采集器会自动找到对应寄存器的测量值。

MC50X 使用寄存器地址来指示每个变量测量时应该使用的命令,寄存器地址是最大值为 4 位的整 数。具体寄存器地址和命令对应关系见下表:

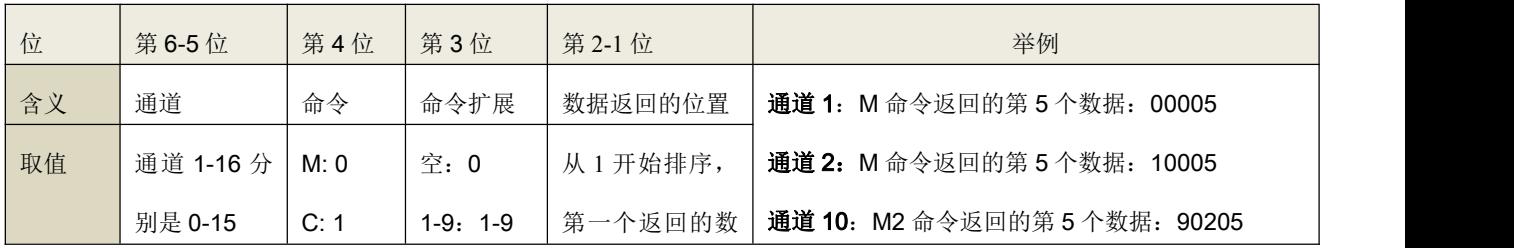

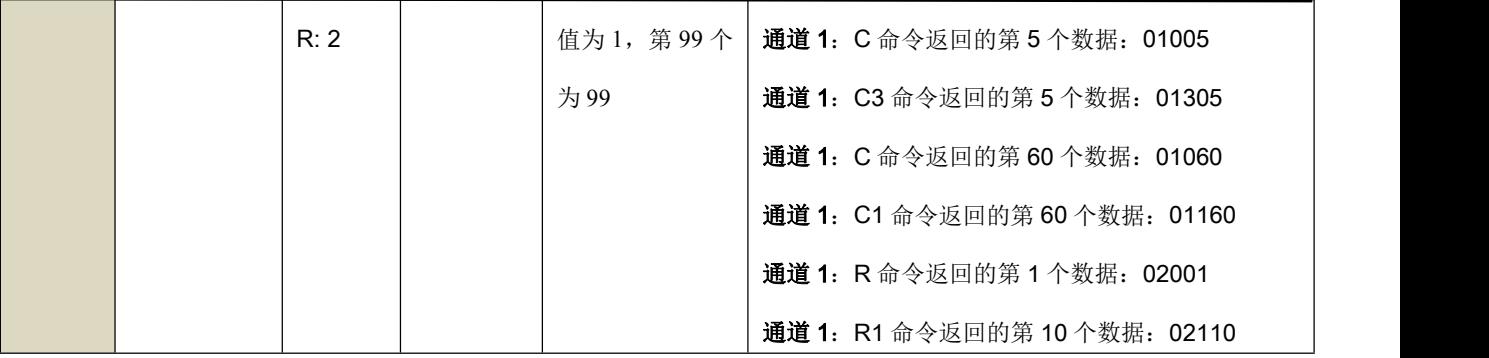

#### 9. SP2 通道

SP2 通道用来测量具有串行接口传感器,可选 RS485/RS232/WIFI 模式,支持 MODBUS RTU 和 ASCII 协议,可以获取支持 MODBUS 协议的各种采集模块、采集器等设备的数据信息。SP2 通道同时 支持 Lora 无线信号模式, 定制无线接口并配置为 Lora 模式可以采集无线传感器数据。使用 AT+SP2 命令设置 SP2 通道的波特率及工作模式。

SP2 通道支持的数据格式为 8 位数据位、1 位停止位、无校验位(8,N,1),波特率包括 1200, 2400, 4800, 9600, 19200, 38400, 57600, 115200。与 RS485 通道不同, SP2 通道只能工作在主机模式 下,用来读取从设备的数据信息,并将其作为 MC50X 型采集器的变量值进行保存和发送。

(1) MODBUS 主机模式

SP2 通道工作在主机模式时可以对从设备进行数据采集,MC50X 型采集器支持 MODBUS RTU 和 MODBUS ASCII 协议, 支持的 MODBUS 寄存器包括线圈状态(Coil Status)、输入状态(Input Status)、保持寄存器(Holding Register)、输入寄存器(Input Register),这些寄存器的地址在 MC50X 型采集器中如下:

- 000001-099999:01 操作码(Coil Status)下的 1-99999 寄存器
- 100001-199999:02 操作码(Input Status)下的 1-99999 寄存器
- 300001-399999:04 操作码(Input Register)下的 1-99999 寄存器
- 400001-499999: 03 操作码(Hold Register)下的 1-99999 寄存器

MC50X 型采集器支持单个寄存器的 16 位有符号和无符号整数、双寄存器的 32 位有符号和无符号 整数、双寄存器的 32 位浮点数。对于双寄存器的数据,在 MC50X 型采集器中应设置为其低地址的寄 存器地址,并将数据类型设置为相应的 32 位数据。对于 32 位数据,每种数据类型具有两种不同的字 顺序,不同的设备可能有不同的字顺序,MC50X 型采集器提供了不同的数据类型的字顺序来区分高字 节在前或低字节在前两种数据类型。以下为 MC50X 型采集器中支持的数据类型:

■ BIT: 位变量,线圈状态和输入状态寄存器。

■ U16: 双字节无符号整数, 高字节在前, FF2,FF1。

- S16: 双字节有符号整数, 高字节在前, FF2.FF1。
- U32M: 四字节无符号整数, 高字在前, FF4,FF3,FF2,FF1(unsigned Long Swapped)。
- S32M: 四字节有符号整数, 高字在前, FF4,FF3,FF2,FF1(signed Long Swaspped)。
- U32L: 四字节无符号整数,低字在前,FF2,FF1,FF4,FF3(unsigned Long Integer)。
- S32L: 四字节有符号整数,低字在前,FF2,FF1,FF4,FF3(signed Long Integer)。
- FP32M: 四字节浮点数,高字在前,FF4,FF3,FF2,FF1(float Swapped)。
- FP32L: 四字节浮点数,低字在前,FF2,FF1,FF4,FF3(float)。

AMC50X 型采集器将所有采集到的数据转换为 32 位的单精度浮点数进行计算和存储, 而 32 位单 精度浮点数能够精确表示的整数范围为-16777216 到 16777216,因此,如果读取到整数类型的数 据超过了该范围,则用户最终看到的数据将可能出现精度误差。

(2)Lora 模式

当采集器 SP2 通道为 Lora 时,设置通道工作在 Lora 模式。该模式下支持的传感器地址为 1-65534, 寄存器范围为 1-254。基于 Lora 的无线传感器只支持本公司提供的无线传感器。

(3) WIFI 模式

SP2 端口出厂时被配置为 WIFI 模式时,该通道用来连接服务器,不能够测量传感器数据。有关 WIFI 设置,见命令手册中的 WIFI 设置命令。

#### 10. USER 通道

MC50X 采集器无法进行多变量的计算,只能对单个测量变量进行线性变化,为解决这一问题, 增加了 USER 通道用来建立自定义变量。新增加的 USER 通道是提供了实现多变量计算的可能性。 在该通道下建立的变量,用户可选择最多 4 个变量及对应的系数,进行+、-运算,同时每个变量 可选择 1-4 次幂。其公式如下:

 $Vuser = K1*(V1)^{N1} + K2*(V2)^{N2} + K3*(V3)^{N3} + K4*(V4)^{N4}$ 其中:

- Vuser: 自定义变量的实时值
- K1,K2,K3,K4: 计算系数, 如果某项不使用, 系数设置为 0
- V1,V2,V3,V4:选择的变量的测量值,包括变量的实时值、平均值、最大值、最小值、SAC 值、AC 值,除选择变量外,也可以选择为常数 1, 此时相当于只使用了对应的系数 K。如果 变量选择了当前变量,则计算中使用的是该值的上次值。

● N1.N2.N3.N4: 计算的幂, 可取值范围 1-4

计算过程中采集器采用 64 位浮点数进行计算,但是最终的计算结果保存为 32 位浮点数,需 要主要浮点数的精度和范围问题。

测量时采集器首先测量其它变量,在全部变量测量完成之后,计算自定义变量,并进行自定 义变量值的统计(平均、最大、最小、SAC、AC),这个过程与其它变量相同。

USER 通道上的变量配置, 请通过 MC35XHelper V3.4.2.0 及以后版本, 具体参见文档: [MC50X](https://www.vgomc.cn/media/files/2022/11/22/MC50X_%E5%BB%BA%E7%AB%8B%E8%87%AA%E5%AE%9A%E4%B9%89%E5%8F%98%E9%87%8F%E6%96%B9%E6%B3%95.pdf) 建立自定义变量方法。

#### 3.3.变量

传统意义上或者说在其它多数采集器上,每个测量通道对应一个测量值,有多少个测量通道就可 以获得几个测量值。但是在 MC50X 型采集器中,每个测量通道可以对应多个测量值,比如: SHT 通 道上的温度、湿度、露点,RS485 通道上连接的 RTU 模块, SDI 通道上的 SDI-12 传感器输出的数据 信息等,18 个测量通道实际可以测量出来的数据总数可能很多。为了表示这些来源多样的测量值, MC50X 型采集器中使用了变量的概念,用来表示某个传感器中的某个数据项(或称为寄存器)。因此, 变量是建立在测量通道基础上的一种高层的表达方式,采集器支持的变量数量表示了采集器允许用户 测量的数据项的个数(并非传感器的个数)。

变量具有以下属性:

- 序列号(var\_id): 变量的唯一标识号, 从 1 开始编号, MC50X 型采集器中为 1-32。
- 名称(var name): 变量的名称, 不超过 11 个字符。

■ 测量通道(chn\_name): 该变量使用的测量通道标识,如 3.2 中所述通道名称。变量不使用时, 设置为 NULL。

数据类型(datatvpe): 在测量通道为 RS485 通道时,读取从设备数据时的数据类型及字节顺 序。如 3.2 节 RS485 部分所述。

- 传感器地址(address): 变量使用的传感器的地址, 仅对 RS485 通道和 SDI-12 通道有效。
	- 对于 RS485 通道, 使用 0-255 的整数。
	- 对于 SDI-12 通道, 使用单引号括起来的字符'0'-'9'、'a'-'z','A'-'Z'。
- 寄存器地址(reg): 变量在设备中的寄存器地址,仅对 SHT、RS485 和 SDI 通道有效。 每个通道的寄存器地址范围见 3.2 节描述。
- 转换公式: 每个变量都可以通过一个多项式进行测量值转换。转换公式如下:

#### 3  $3^{\lambda}$  $y = k_0 + k_1 x + k_2 x^2 + k_3 x^3$

其中, x 为采集器测量的结果, 对于 AN0-AN11 通道, 该值为测量的电压值(V)或电流值(mA),

对于 P2 通道, 测量值为计数值;对于 P3 通道, 测量值为频率值, 单位为 Hz。

<sup>0</sup> <sup>3</sup> *k k* 为用户配置的转换系数, *y* 为转换后的结果,也是采集器输出给用户的数值。

使用 AT+VAR 命令查看和配置变量参数。

变量是 MC50X 型采集器中的数据携带者,是传感器和数据层直接的接口,采集器中的测量计划和 存储表都是以变量为单位进行的。每个变量按照其序号被对应到了一个32 位的整数中,从第1位(最 低位)到 32位(最高位),每一位代表一个对应的变量,比如,变量 1 在第 1 位、变量 5 在第 5 位, 变量 17 在 17 位,当对应位置 1 时,表示包括该变量,复位为 0 时则表示不包括该变量,这个变量标 志组在测量计划和存储计划中会被经常使用。

## 3.4.测量计划

在进行数据采集时,用户通常都会希望采集器按照时间有规律的进行,测量计划就是用来定义这 些测量规则的。测量计划具有以下参数:

■ 序号 (measid): 唯一标识测量计划的识别号。从 1 开始编号, MC50X 型采集器支持 1, 2 两 个测量计划。

■ 开始时间(start\_time): 测量开始时间,从该时刻开始(含)采集器开始进行测量。

■ 结束时间(end time): 测量的结束时间, 从该时刻开始(含)到当天的结束, 采集器将停止测 量。

■ 测量间隔(interval\_time): 测量间隔时间, 最小间隔为 1 分钟。

测量变量(chnid):该测量计划需要测量的变量的标志组。使用 32 位的 16 进制整数表示。

MC50X 型采集器的测量计划以天为单位, 从每天的 00: 00 分开始, 至每天的 24:00 分, 以最小 1 分钟的间隔进行。通过设置开始时间和结束时间,用户可以控制在每天的某个时段进行测量。由于测 量是以天为单位的,因此任何测量开始时间或测量周期大于1440分钟的测量计划都是没意义的,也就 是说, MC50X 型采集器的测量周期不能大于 1440 分钟。

采集器每分钟扫描一次测量计划,当某个测量计划的开始时刻到来时,采集器开始测量该计划的 变量标志组中的变量,测量完成后采集器进入休眠状态。在等到测量间隔(interval time)后,采集器再 次开始一次测量,如此循环,直到测量结束时刻。

测量变量采用 32 位的整数描述, 使用位代表变量, 从低位到高位分别代表变量 1 到 32, 位值'1' 表示测量该通道,位值'0'表示不测量该通道。

如果某次测量所需的时间超过了测量周期,则采集器会忽略测量过程中的启动需求。例如,某个 测量计划定义为 1 分钟测量一次,但是每次测量需要的时间为 2 分钟, 那么, 测量将会每 2 分钟进行 一次。

较短的测量周期可以使用户更准确的获得某个时段内信号的变化情况,从而获得更准确的最大值、 最小值、平均值等信息。但是,这样做也增加了系统的功耗。MC50X 型采集器支持 2 个测量计划,可 以根据需要把信号变化较快的通道设置为较短的测量周期(比如空气温湿度、降雨、风速风向),而 把信号变化缓慢的通道设置为较长的测量周期(比如土壤水分),这样可以在性能和功耗之间取得一 个较好的平衡。

如果只使用一个测量计划即可满足需求,则将另一个测量计划的测量周期设置为 0 或测量开始时 间设置为大于结束时间。

使用 AT+MEAS 命令查看和设置测量计划。

# 4.存储

MC50X 型采集器以存储表为单位进行数据存储,并以此为基础进行数据发送。存储表定义了采集 器何时进行数据统计、数据存储以及远程发送。

MC50X 型采集器具有 16M 的内部存储空间(以下简称"内存")和 1 个 SD 卡扩展存储空间, 采集器会在内存存满后自动将数据存档到 SD 卡上,并循环在内存进行数据存储。这种策略提高了系统 工作效率、降低了设备开销。

### 4.1.存储表

存储表也可以称为存储计划,用来定义采集器进行数据存储的时间和周期。数据存储表的参数包 括: <u>1999年 - 1999年 - 1999年 - 1999年 - 1999年 - 1999年 - 1999年 - 1999年 - 1999年 - 1999年 - 1999年 - 1999年 - 1999年 - 19</u>

■ 序号(measid):标识存储表的识别号。从 1 开始编号, MC50X 型采集器支持 1, 2 两个存储 表。

■ 开始时间(start\_time): 存储表开始存储的时间(含)。

■ 结束时间(end time): 存储表结束存储的时间(不含)。

■ 存储周期(interval time): 存储表的循环周期, 最小周期为 1 分钟。

■ 发送标志(send): 存储的数据通过哪些方式自动向外发送。可以选择通过移动网络、SP1 端 口、HMI 端口向外部设备发送数据。

与测量计划类似,存储表也是以天为单位,每个存储表的有效时间范围为每天的 00:00 至 24:00, 任何开始时间或周期大于 1440 分钟的存储表都是没意义的。也就是说, MC50X 型采集器的存储周期 不能大于 1440 分钟。

采集器每分钟扫描一次存储表,以确定是否需要存储数据,如果需要存储,采集器会在测量完成 后(如果同时也需要测量的话)进行统计数据(最大值、最小值、平均值、时段累积值)的计算,并 将计算后的数据存储到内存中。如果该存储表需要通过 SP1/HMI 端口发送,则直接发送数据;如果需 要通过网络发送,则保存到网络发送队列中,当网络启动时数据会自动发送。

存储表只在开始时间(含)和结束时间段(不含)之间进行数据存储,但是在此时间段之外也会进 行统计数据的计算。比如,某个存储表设置为 23:59 分开始存储,24:00 分结束存储,存储周期为 1 分 钟(实际上存储周期为多少都可以),那么该存储表将每天仅在 23:59 分存储一次。但是,该存储表 中包括的变量,在全天的时间段内,每次测量后都会进行统计数据计算,并不受存储表开始时间和结 束时间的影响。在该示例中,存储表中的变量将会从每天的 23:59 分开始进行平均、寻找最大值、累 积等值的计算,直到第二天的 23:59 分存储这些值,并重新开始进行统计计算。

MC50X 型采集器中的存储表会自动存储所有变量及其统计数据,用户无法修改该设置。因此,即 使某些变量没有使用也会被存储在存储器中,这将导致存储记录中的某些存储数据可能无实际意义。

一般情况下,存储表的周期应该是测量计划的整数倍,即在两次存储之间,应该进行至少一次测 量。否则,两次存储的实时数据会保持不变,而统计数据则均不存在(默认为 0),这是没有意义的。 比如,对于某个通道,可以 1 分钟测量一次,10 分钟存储一次。

采集器可以自动将存储表的数据向外部设备发送。用户可设置通过移动网络、SP1 端口和 HMI 端 口来发送数据。通过移动网络发送数据时,用户在网络设置中设置网络开启的时间,当设备连接上服 务器后,将自动把当前已经存储但是尚未发送的数据发送到服务器。通过 SP1 和 HMI 端口发送数据则 是在生成记录后立即通过这些端口输出数据。

### 4.2.统计数据

对于每一个变量,MC50X 型采集器都有 1 个实时测量数据和 5 个统计数据。实时测量数据是在测 量时刻测出的数据,而统计数据则是在存储表两次存储之间进行测量后得到的数据,用于反映两次存 储中间的数据变化情况。MC50X 型采集器支持的统计数据如下:

- 最大值: 两次存储之间测量得到的最大值。同时也会记录最大值出现的时间,该时间用当天 的分钟数表示。
- 最小值:两次存储之间测量得到的最小值。同时也会记录最小值出现的时间,该时间用当天 的分钟数表示。
- 平均值: 两次存储之间所有测量所得数据的平均值。平均值的计算使用到了累加和, 因此, 如果所有测量数据的累加和超出了单精度浮点数可以表示的范围(即 4 字节浮点数溢出), 则平 均值就会出现错误。
- 时段累积值: 两次存储之间的所有测量数据的累加和。
- 永久累积值: 对于 P2 通道的变量, 表示从设备开始工作以来的测量数据之和: 对于其它通道, 表示从本次上电以来所有测量数据的和。

#### 4.3.存储策略

MC50X 型采集器将存储表数据存储到内存中,当内部存储器没有剩余空间时,采集器会自动将内 存的全部数据存档到 SD 卡中。

MC50X 型采集器是以二进制文件的形式存储内存数据到 SD 卡中的,文件名由采集器自动产生, 存档文件位置及名称为:

SD 卡根目录\<YYMMDD>\F<hhmmss>.MC。

其中,

● YYMMDD: 当前的年月日, 比如 141209

● hhmmss:时分秒, 比如 224403

如果在 2014 年 11 月 10 日 10 点 10 分 12 秒进行存档,则文件将会被存储在\141110\F101012.MC 文件中。

用户也可以在任何时刻通过设置命令 AT+COPY 备份内存数据到 SD 卡中,如果只备份历史记录, 则生成的文件名称以 R 开头, 如果备份全部内存, 则以 F 开头。有关该命令详细使用方法, 参考 7.3 节 16 条。

## 4.4.历史记录

MC50X 型采集器的内存 32MB-128MB。外部 SD 卡存储器最大支持 8G。MC50X 型采集器按照 存储表的定义,定时存储数据到内存中,当内存数据存储满后,采集器会自动将内存中的数据存档到 SD 卡中,并在内存中重新开始存储。

下载 MC50X 型采集器内存中的历史记录有两种方法:

■ 通过蓝牙或 TCP 接口使用 AT+RECORD 命令下载。

■ 通过AT+COPY命令将内存中的历史记录复制到SD卡上,然后用计算机或手机读取 micro SD 卡中的历史记录文件。

受限于采集器的处理速度,通过接口下载历史记录可能需要较长的时间,相比之下,通过 SD 卡读取文件的方法速度更快。

有关 AT+RECORD 命令的使用方法,参见 7.3 节的 16,17 部分。

可以使用 AT+CLRRECORD 命令来清除内存中的历史记录,有关使用方法,参见 7.4 中 22 部分。

值得注意的是,当用户修改了采集器的变量配置(比如变量关联的通道、寄存器等)后,采集器 中旧的历史记录与当前的变量的对应关系将可能发生错误,比如在修改之前,变量 1 保存的是空气温 度,而在用户修改配置后,变量 1 对应的通道变成了土壤水分,这将导致新旧历史记录中对应字段物 理意义的不同。因此,在用户修改采集器配置前,推荐用户首先下载或备份历史记录,其后修改配置, 并在修改配置后清空历史记录,从而避免新旧历史记录的混淆。

#### 1. 历史记录格式

通过 AT+RECORD 指令下载的历史记录为十六进制的数据流,单条记录的长度为 512 字节。

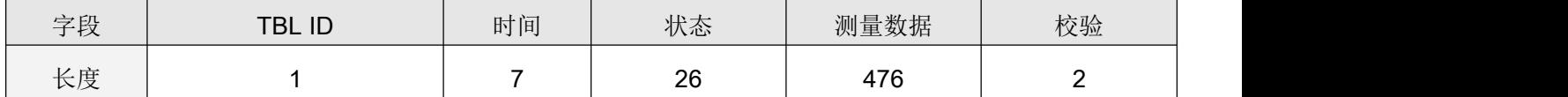

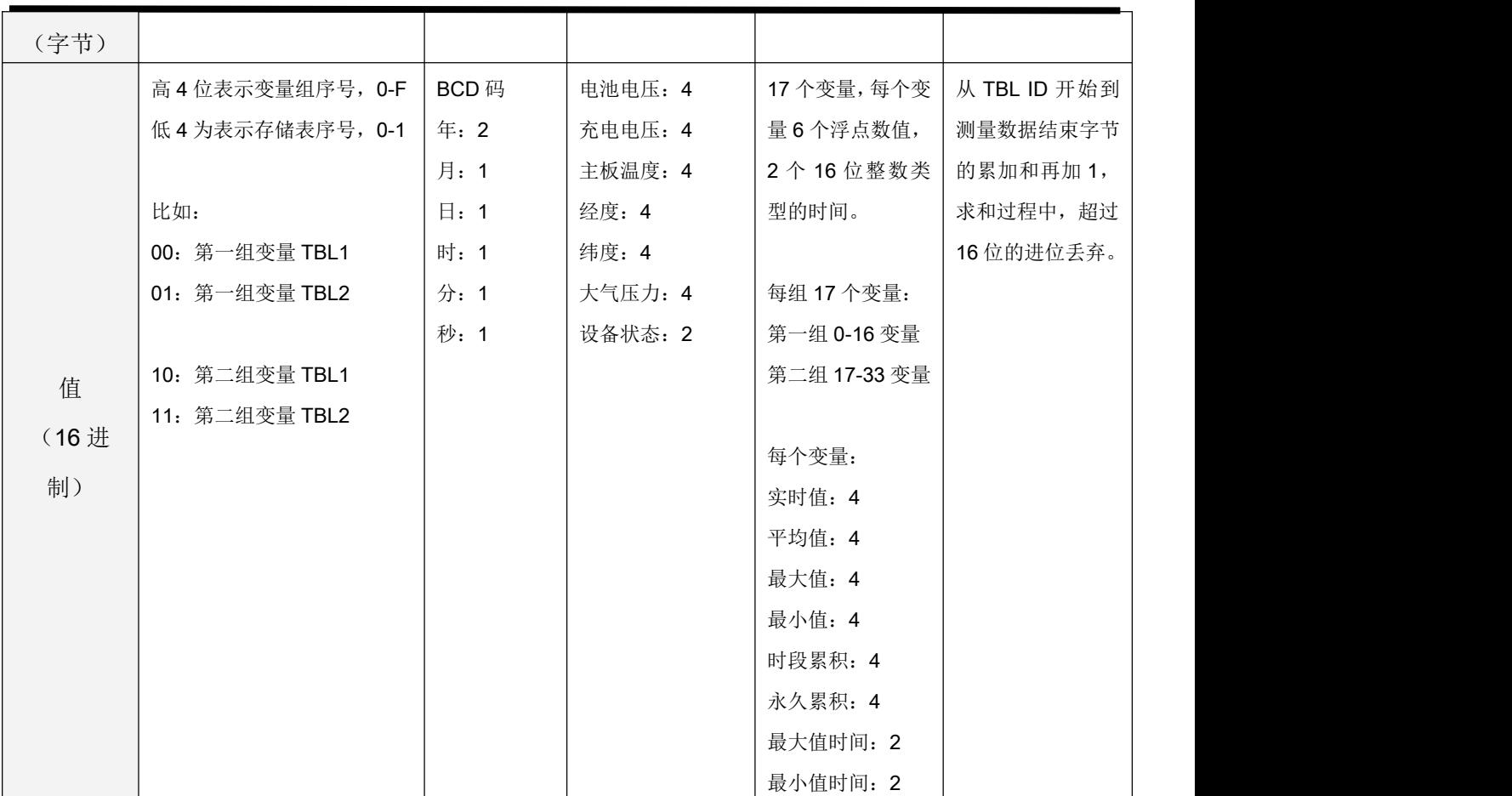

其中,所有多字节数据(16 位整数、32 位整数、浮点数)都是低字节在前、高字节在后。

- TBL ID: 存储表识别号,
	- ◆ 低4位为存储表识别号, 0: 存储表 1; 1: 存储表 2
	- ◆ 高 4 位为变量组序号, 0: 变量 1-17; 1: 变量 18-32 (记录中有 2 个位置空闲)
- 时间: BCD 格式的存储时间。
- 状态: 存储历史记录时设备的状态, 共26个字节。
	- **●** 电源电压、充电电压: 4 字节单精度浮点数,单位 V
	- 主板温度:4 字节单精度浮点数,单位℃
	- 经度: 4 字节有符号整数, 是实际经度的 10000000 倍。
	- 纬度: 4 字节有符号整数, 是实际纬度的 10000000 倍。
	- 大气压力: 4 字节单精度浮点数, 单位 mbar
	- 设备状态: 2 字节整数, 参见 6.1 节命令 2 部分。

■ 测量数据, 476 字节

包括 17 个变量的数值,变量从 1 到 17 排列:

<变量 1><变量 2><变量 3>……<变量 17>

每个变量的数据为28个字节,格式如下:

<实时值><平均值><最大值><最小值><的段累积值><永久累积值><最大值时间><最小值 时间>

其中, 实时值到永久累积值都为4字节浮点数, 最大值时间和最小值时间为2字节整数, 表示当天的分钟数。如,108 表示 01:48 分。

■ 校验, 2字节

从 TBL ID 开始到测量数据结束字节的累加和再加 1, 求和过程中, 超过 16 位的进位丢弃。

## 2. 存档文件格式

存档文件是设备自动备份或用户手动复制到 SD 卡上的文件。该文件为二进制文件,扩展名称 为.MC,文件最大长度为 16MB。您可以使用工具软件直接将文件转换为 EXCEL 表格文件。下文描述该 二进制文件的具体格式,以方便您自行开发转换工具软件。文件内部格式如下:  $\overline{\phantom{a}}$ 

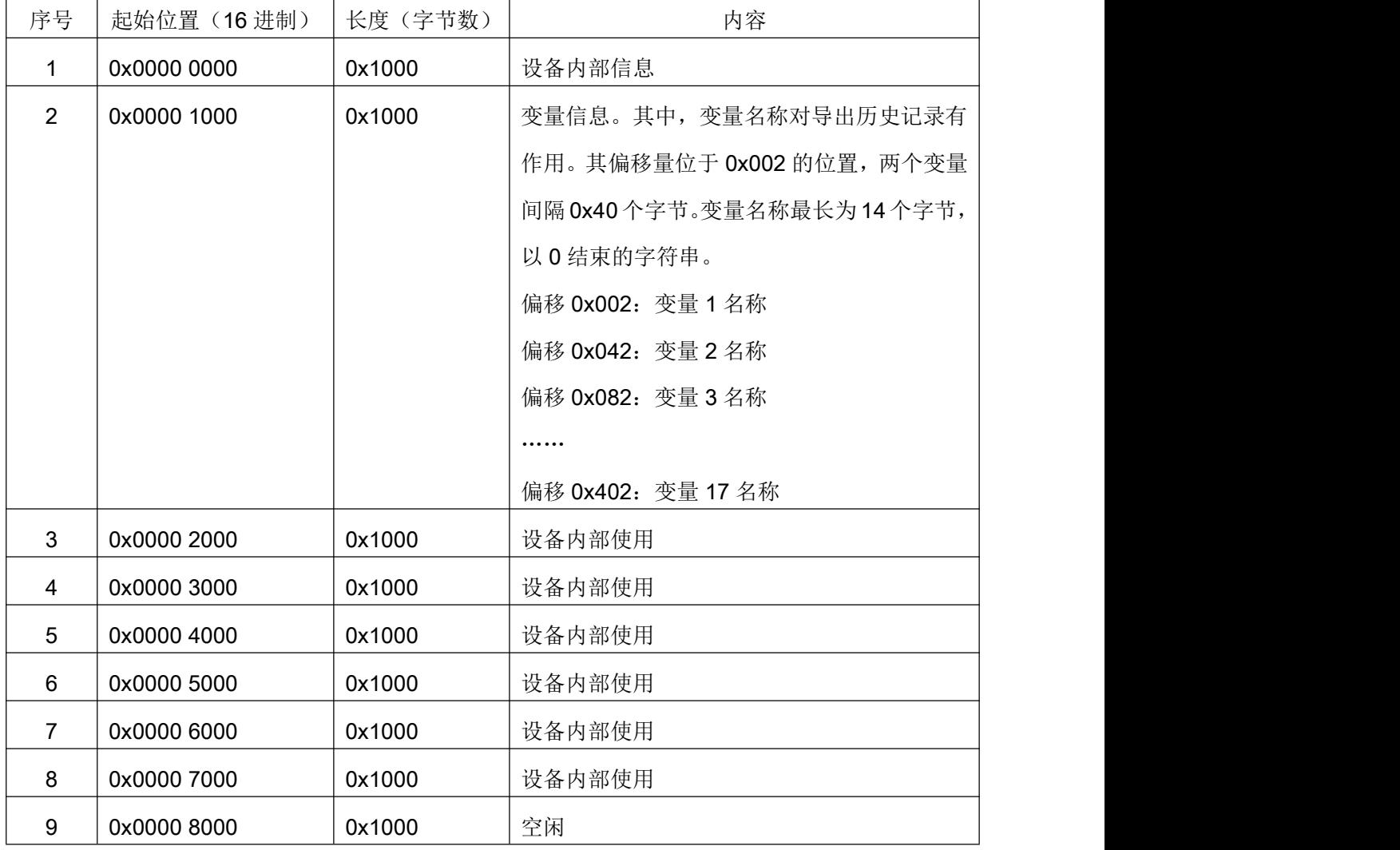

MC50X REFERENCE MANUAL-page 31 and the state of the state of the control of the control of the control of the control of the control of the control of the control of the control of the control of the control of the contro

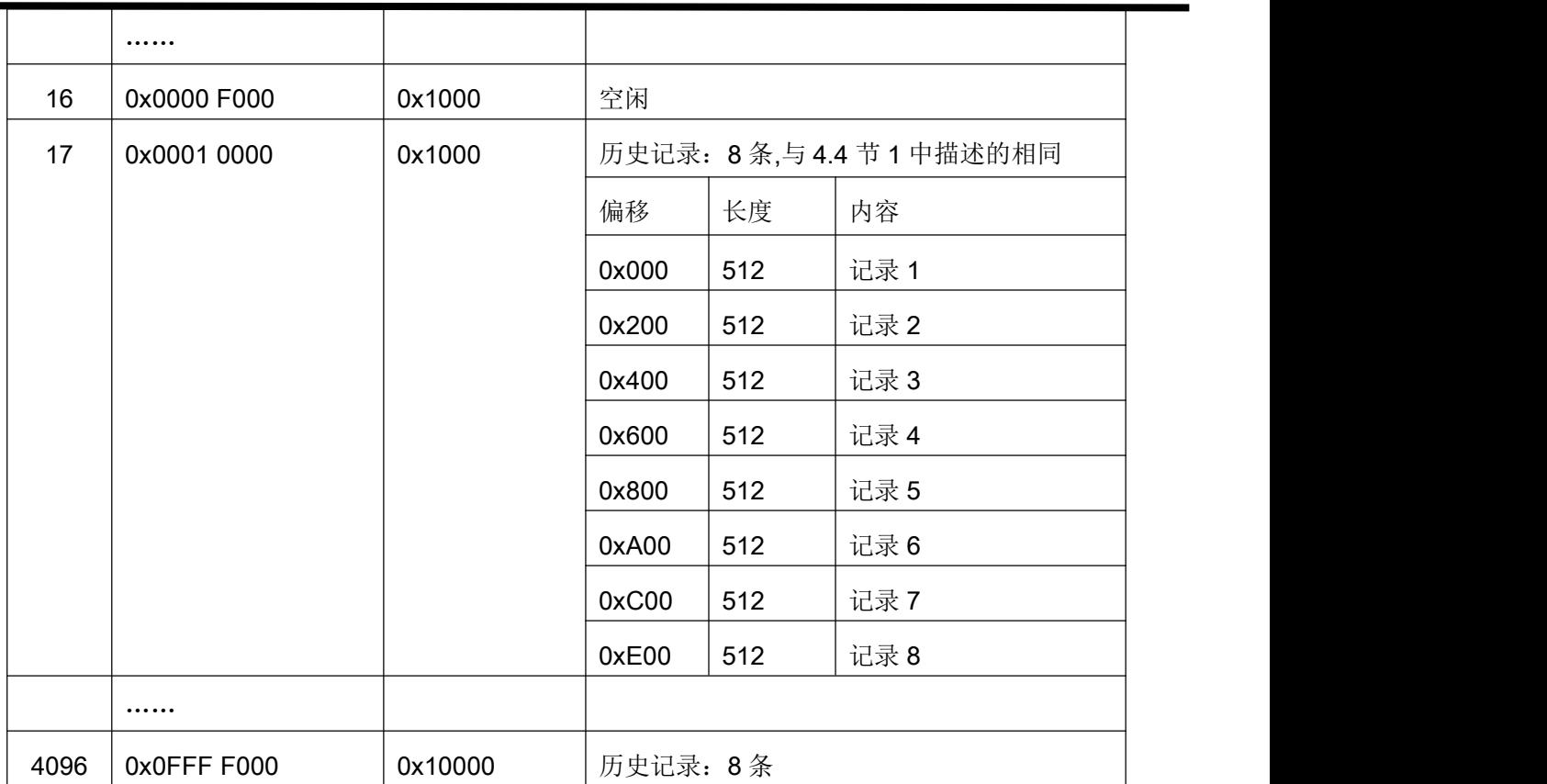

由于 SD 卡上的文件可能是手动备份的文件, 所以文件长度可能不是 16MB, 但是历史文件中 1-16 部分是必定存在的,17-4096 部分可能只存在一部分。但是,文件长度总是 4096 的整数倍。17-4096 部分总是以 4096 字节的长度增长。

因为允许用户手动备份整个存储器,所以,文件中 17-4096 的部分并非都存在有效的历史记录, 所以,转换历史记录时候,应该计算每条记录的校验和,只有校验和正确的记录才是有效的。校验和 错误的记录可以直接丢掉。

# 5.事件

事件用来实现对电源通道的条件控制,可以实现对可控电源的按时间或变量值启动和关闭。MC50X 采集器支持10条事件,每条事件用于控制某个可控电源打开或关闭。

#### 5.1.运行策略

每个事件有一个用于执行动作的可控电源和一个用于触发动作的条件,当触发条件满足时,对应 可控电源启动输出或关闭输出。采集器按 2 种模式扫描触发条件:

1. 按时间扫描:采集器每分钟扫描一次触发条件,用于检测是否有符合条件的事件。

2. 测量结束后扫描:采集器每次测量完毕后扫描触发条件,检查是否有变量值的变化引起触发 动作。

#### 5.2.事件定义

使用 AT+EVENT 来定义事件,具体格式参见命令 18。

1. 执行通道和动作

用于执行触发输出的通道包括:

- 3V1: 打开时输出 3.3V, 关闭时处于悬空状态。
- SWV1..SWV6: 打开时输出 12V, 关闭时处于悬空状态。
- VREF: 打开时输出设置的 0 到 2.5V 之间的电压, 关闭时悬空状态。

用于执行触发动作的通道,必须设置为外部触发模式。

2. 触发条件

用于触发事件的信号源包括:

■ 时间: 从 0 点 0 分开始的分钟数, 可选等于、大于、小于和按固定间隔重复。

 变量:采集器中定义的所有使用中的变量,可选等于、大于、小于和不等于设置值。当使用 变量作为关闭动作的信号源时,可选打开通道后,自动进入连续测量模式,从而保证快速获取信 号值。

3. 事件优先级和变量故障

如果采集器中定义的多条事件同时满足,而执行动作又冲突,那么采集器将优先执行关闭动作, 如果采集器当前处于打开状态,则直接被关闭;如果当前处于关闭状态,则通道将保持关闭状态。

作为触发条件的变量出现测量故障时,使用该变量作为触发条件(无论是开启还是关闭事件)的

可控电源将被关闭。

4. 电源输出保护

当事件触发电源通道打开时,电源参数的预热时长作为电源打开的最大时长,用于防止电源意外 长时间处于打开状态(未定义关闭事件、关闭错发事件错误等)。电源参数的预热时长设置为 0 时该 功能被关闭。

## 5.3.事件记录

MC50X 使用变量来记录电源的开关动作,当事件触发电源开启或关闭时,对应的变量值将进行记 录。定义为事件记录的变量,其实时值、平均值、最大值、最小值等值的含义将发生改变。

1. 定义变量

使 用 AT+SVAR 定 义 变 量, 并 将 变 量 的 通 道 选 择 为 PWR, 地 址 设 置 为 电 源 通 道 名 称 (3V1,SWV1..SWV6,VREF),寄存器设置为要记录的动作(0 为开启、1 为关闭)。

2. 数值意义

定义为事件记录的变量,其存储表中数据项的含义分别是:

- 实时值: 该存储周期内动作执行的次数
- 平均值: 最早动作事件, 格式为从 0 点 0 分开始的分钟数, 小数部分为秒。
- 最大值:第二次动作事件。
- 最小值:第三次动作事件。
- 累积值: 第四次动作事件。
- 永久累积值: 第五次动作事件。
- 最大值时间和最小值时间:未使用,无意义。

每个变量可以记录最多 5 次动作,如果超过 5 次,则最早的动作将被移除。每次存储表存储数据

后,变量的动作次数和记录的时刻值都会被清零。请注意,同时刻情况下,触发动作的执行事件发生 在存储表存储之前,即存储表存储时,同时刻事件已经发生,因此,同时刻的动作在该条存储记录里 已经被记录。

为了记录一个电源的开和关两个动作,需要定义 2 个变量,并将寄存器分别设置为 0 和 1。

# 6.通信

MC50X 型采集器具有 USB、蓝牙、移动网络 TCP、SP1/HMI 共 5 种通信接口, 5 种通信方式使 用相同的命令集,但是短信和 TCP 有部分命令不支持。

MC50X 型采集器设置了通信安全保护机制。用户必需首先通过解锁命令输入密码后设备通信接口 才被打开,在通信接口空闲 5 分钟后,设备通信接口会再次被关闭。通过 USB、蓝牙、短信或 TCP 任 意一种方式解锁后,设备的通信接口都会被打开。在设备自动连接服务器并发送数据后,TCP 服务器 也需要首先发送解锁命令,其后才能发送其它控制命令。

## 6.1.USB

MC50X 型采集器具有一个符合 Micro USB 规范的 USB 接口,兼容安卓手机充电线,该接口可以 用来连接 PC 机进行通信。USB 接口为 USB 转 UART 模式, 首次在计算机上使用时需要安装驱动程 序,用户可以联系本公司获取驱动程序,也可以自行到 silabs 公司网站上下载合适的 CP210X 的驱动 程序。USB 转串口使用的波特率为 460800, 用户应该使用支持该波特率串口工具进行调试, 推荐使用 SSCOMV5.12.1 或以上版本。

使用串口工具设置采集器时,每个命令应该连续发送,即输入完整命令后连续发送给采集器,不 支持按用户终端模式的键盘直接输入模式。具体操作命令见 MC50X [命令手册](https://www.vgomc.cn/media/files/2022/11/22/MC5%E7%B3%BB%E5%88%97%E5%91%BD%E4%BB%A4%E6%89%8B%E5%86%8CV200.pdf)。

## 6.2.网络通信

MC50X 型采集器支持移动网络和 WIFI 两种网络模式, 根据用户的设置, 采集器自动登录互联网 并使用 TCP 协议连接服务器,传送历史记录、接收服务器的配置命令。

通信相关内容参见文档 MC50X 定时上报协议。